**IBM Producer Lifecycle and Credential Management** バージョン **2.0.5**

# インストールと構成のガイド

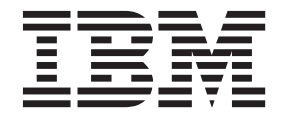

- 注記 -

本書および本書で紹介する製品をご使用になる前に、 53 [ページの『特記事項』に](#page-58-0)記載されている情報をお読みください。

#### 製品情報

本書は、IBM Producer Lifecycle and Credential Management バージョン 2.0.5 に適用されます。また、以降のリリー スにも適用される可能性があります。

お客様の環境によっては、資料中の円記号がバックスラッシュと表示されたり、バックスラッシュが円記号と表示さ れたりする場合があります。

- 原典: IBM Producer Lifecycle and Credential Management Version 2.0.5 Installation and Configuration Guide
- 発行: 日本アイ・ビー・エム株式会社
- 担当: トランスレーション・サービス・センター

Licensed Materials - Property of IBM

**© Copyright IBM Corporation 2014, 2016.**

# 目次

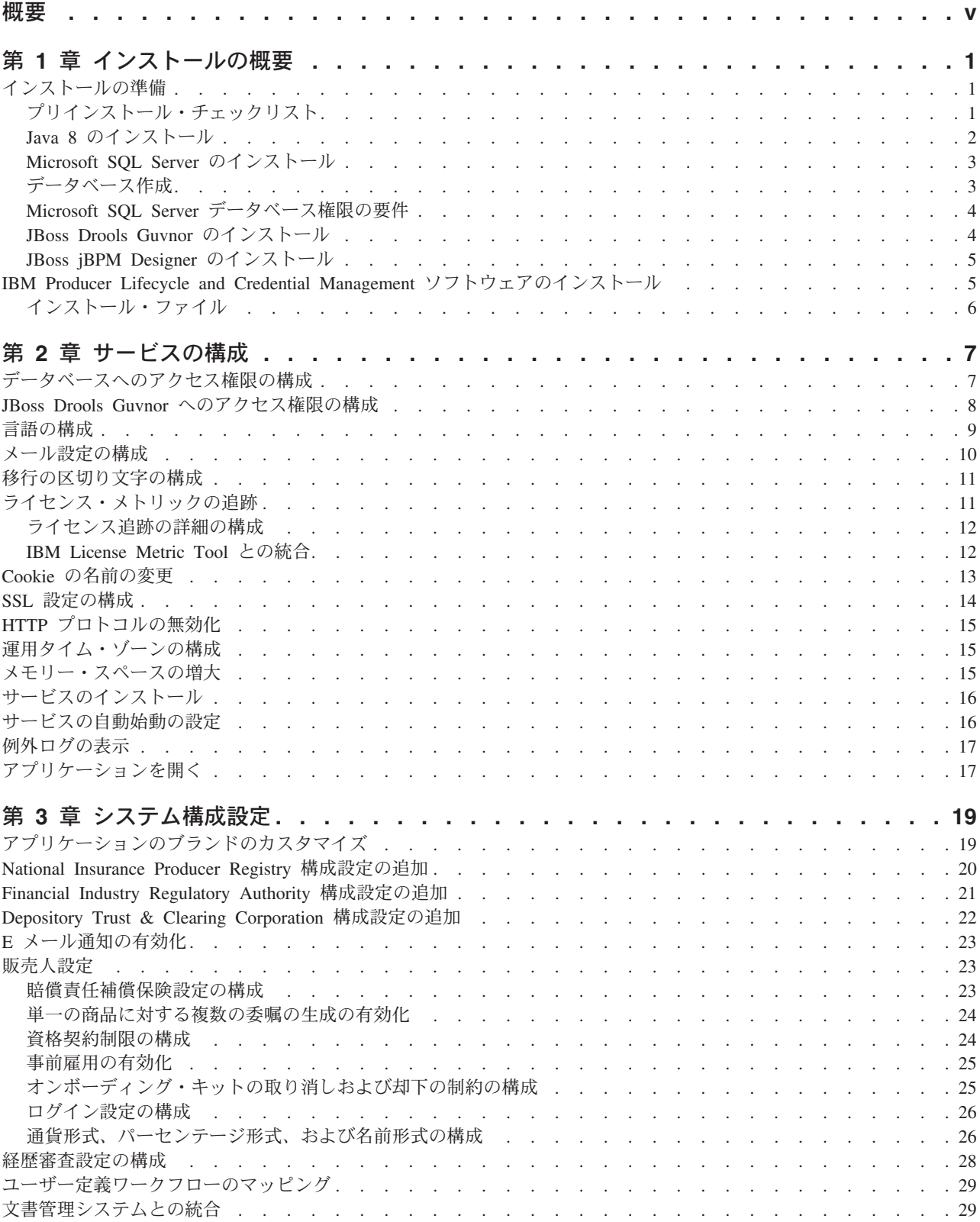

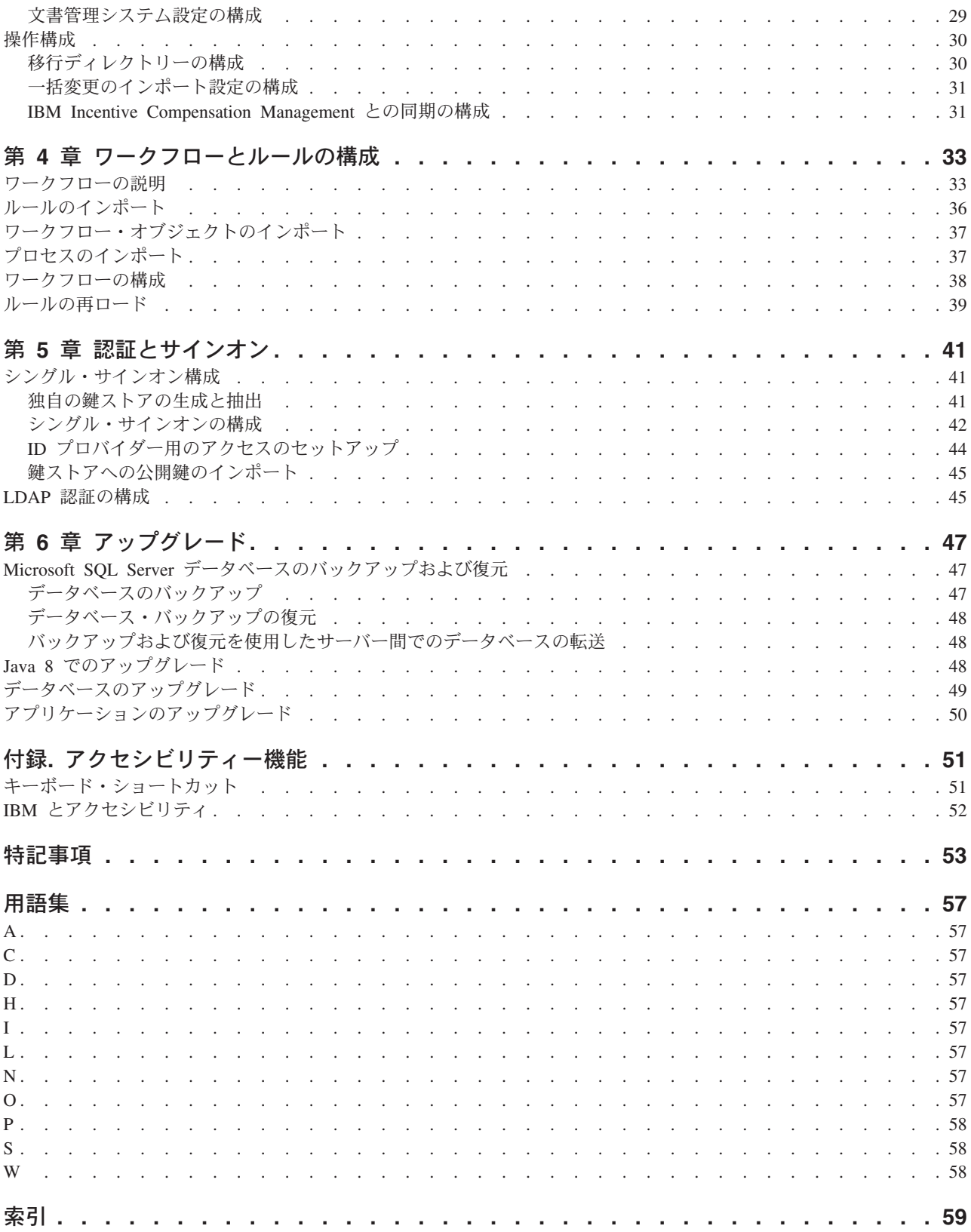

## <span id="page-4-0"></span>概要

本書は、IBM® Producer Lifecycle and Credential Management バージョン 2.0.5 を対 象としています。

Producer Lifecycle and Credential Management は、保険顧客が、販売人と代理店のオ ンボーディング、販売人と代理店の管理、販売人の自己サービス、階層管理、資格 の管理、および資格の検証のために使用できる単一プラットフォームを提供しま す。

#### 対象読者

このガイドの対象読者は、Producer Lifecycle and Credential Management をインスト ールおよび構成する管理者です。

#### 情報の検索

Web で資料 (すべての翻訳資料を含む) を検索するには、IBM® [Knowledge Center](http://www.ibm.com/support/knowledgecenter) (http://www.ibm.com/support/knowledgecenter) にアクセスします。

#### 公開日

本書は 2016年4月1日に発行されました。

### アクセシビリティー機能

アクセシビリティー機能は、運動障害または視覚障害など身体に障害を持つユーザ ーが IT 製品を使用できるようにサポートします。IBM の HTML 文書は、アクセ シビリティー機能を備えています。PDF 文書は補足的なもので、それ自体には追加 のアクセシビリティー機能はありません。これらの機能については、 51 [ページの](#page-56-0) [『アクセシビリティー機能』を](#page-56-0)参照してください。

#### 将来の見通しに関する記述

本資料は、製品の現行機能について説明するものです。現在利用できない項目への 言及が含まれる場合もありますが、将来的に使用可能になることを示唆するもので はありません。このような言及は、なんらかの資料、プログラム、または機能を提 供するという誓約、保証または法的義務ではありません。IBM はその裁量に基づ き、フィーチャーまたは機能の開発、リリース、およびタイミングを決定します。

## <span id="page-6-0"></span>第 **1** 章 インストールの概要

IBM® Producer Lifecycle and Credential Management インストール・パッケージに は、アプリケーションをインストールおよび構成するのに必要なファイル、および ワークフローを実行するのに必要なルールおよびプロセスが含まれます。

Producer Lifecycle and Credential Management は、Microsoft Windows サービスとし て実行されます。データベースをポイントするようにサービスを構成した後、 Producer Lifecycle and Credential Management サービスを始動する必要があります。

Producer Lifecycle and Credential Management で使用されるワークフロー・ルールお よびプロセスは JBoss Drools Guvnor にインポートする必要があります。

### インストールの準備

IBM® Producer Lifecycle and Credential Management をインストールする前に、アプ リケーションを実行するのに必要なソフトウェアをダウンロードする必要がありま す。

Microsoft SQL Server を使用して Producer Lifecycle and Credential Management 用 の空のデータベースを作成する必要があります。アプリケーションに初めてログイ ンすると、デフォルトの表および参照データがデータベースにロードされます。

Producer Lifecycle and Credential Management でワークフロー・ルールおよびビジネ ス・ルールを実行するには、JBoss Drools Guvnor および JBoss jBPM Designer を ダウンロードし、Web アプリケーション・サーバーにデプロイする必要がありま す。これらの 2 つのアプリケーションは互いに連係して、Producer Lifecycle and Credential Management アプリケーションのワークフロー・ルール・エンジンとして 機能します。

オペレーティング・システム、ブラウザー、Web サーバー、データベース・サーバ ー、アプリケーション・サーバーなど、Producer Lifecycle and Credential Management でサポートされる環境の最新のリストを確認するには[、ソフトウェア要](http://www.ibm.com/support/docview.wss?uid=swg27047756) [件](http://www.ibm.com/support/docview.wss?uid=swg27047756) (http://www.ibm.com/support/docview.wss?uid=swg27047756) を参照してください。

## プリインストール・チェックリスト

IBM® Producer Lifecycle and Credential Management アプリケーションを開く前に、 アプリケーションを実行するのに必要なソフトウェアをダウンロードし、インスト ールする必要があります。

以下の製品をインストールする必要があります。

#### **JBoss Drools Guvnor 5.5.0**

これは、Producer Lifecycle and Credential Management で使用されるワーク フローおよびビジネス・ルールを保管するために必要です。

#### <span id="page-7-0"></span>**JBoss jBPM Designer 2.4**

これは、Producer Lifecycle and Credential Management で使用されるワーク フローを追加および編集するために、Guvnor アプリケーションと統合され ます。

#### **Web** アプリケーション・サーバー

これは、Guvnor および Designer の WAR ファイルをデプロイするために 使用されます。Web アプリケーション・サーバーの例として、Apache Tomcat、WebSphere®、JBoss などがあります。

**Oracle Java™ Software Development Kit**、**Java Runtime Environment**、または **Java Development Kit 8.0**

これは、Web サーバー・アプリケーションを実行するために必要です。

#### **Microsoft SQL Server 2008 R2** または **2008 SP3** または **2012**

これは、Producer Lifecycle and Credential Management で使用されるデータ ベースを作成および保管するために必要です。

#### 関連タスク:

5 ページの『[IBM Producer Lifecycle and Credential Management](#page-10-0) ソフトウェアのイ [ンストール』](#page-10-0)

必要なソフトウェアをインストールし、構成した後、IBM® Producer Lifecycle and Credential Management をインストールできます。

## **Java 8** のインストール

IBM® Producer Lifecycle and Credential Management と Guvnor で Java 8 を使用す るには、両方のアプリケーションで一部の構成設定を更新する必要があります。

#### 手順

1. Java 8 をサーバーにインストールします。

注**:** 別のバージョンの Java をサーバーで実行している場合は、Java 8 への絶対 パス参照を使用するように wrapper.conf ファイルをオーバーライドできます。

a. wrapper.conf ファイルを開いて、**wrapper.java.command** パラメーターを Java 8 の絶対パスに変更します。

例えば、wrapper.java.command = C:\/Program Files\/Java\/jre1.8.0\_66\/ bin\/java.exe と入力します

次の例のようにすべてのスラッシュをエスケープします。 wrapper.java.classpath.1 = .\/lib\/\*.jar

- 2. 以下のステップを実行して Guvnor ライブラリーを更新します。
	- a. ecj-4.4.2.jar ファイルを次のリンクからダウンロードします。

<http://mvnrepository.com/artifact/org.eclipse.jdt.core.compiler/ecj/4.4.2>

- b. Tomcat 6 上の Drools サービスを停止します。
- c. サーバー上の Tomcat 6 に移動します。
- d. %APACHE LOCATION%¥webapps¥drools-guvnor¥WEB-INF¥lib に移動します。
- e. ecj-3.5.1.jar ファイルを削除します。
- f. フォルダーに ecj-4.4.2.jar ファイルをコピーします。
- g. Tomcat 6 上の Drools サービスを再始動します。
- h. 「パッケージの作成 (Build Package)」を実行します。
- <span id="page-8-0"></span>3. すべての「switch」ステートメントを「if」ステートメントに変更します。

「switch」ステートメントを利用する Drools ルールがある場合、「if」ステート メントを使用するように、それらのルールを更新する必要があります。バージョ ン 2.0.3 では、コア・ルールが更新されています。すべてのユーザー定義ルール も更新されていることを確認してください。

#### 次のタスク

Java 8 がインストールされているデータベースのアップグレードについては、 48 [ペ](#page-53-0) ージの『Java 8 [でのアップグレード』を](#page-53-0)参照してください。

### **Microsoft SQL Server** のインストール

Microsoft SQL Server をインストールし、IBM® Producer Lifecycle and Credential Management のデータベースを作成する必要があります。

#### このタスクについて

重要**:** データベース・サーバーを再始動するときは、IBM PLCM サービスも再始動 する必要があります。IBM PLCM サービスを再始動しないと、Producer Lifecycle and Credential Management アプリケーションにエラー・メッセージが表示されま す。

#### 手順

- 1. [MicrosoftWeb](http://microsoft.com) サイト (http://microsoft.com) に移動し、Microsoft SQL Server 2008 R2 をダウンロードします。
- 2. ソフトウェアをインストールします。
- 3. SQL Server 構成マネージャーの「**SQL Server** ネットワークの構成」 > 「**MSSQLSERVER** のプロトコル」で、「**TCP/IP**」プロトコルを有効にしま す。
- 4. SQL Server 構成マネージャーの「**SQL Server** ネットワークの構成」 > 「**SQL Server** のサービス」で、「**SQL Server Browser**」サービスが実行されているこ とを確認します。
- 5. SQL Server 構成マネージャーで変更を行った場合、サーバーを再始動します。

#### 次のタスク

Microsoft SQL Server Management Studio を使用して、Producer Lifecycle and Credential Management 用のデータベースを作成する必要があります。

## データベース作成

IBM® Producer Lifecycle and Credential Management アプリケーション用のデータを 保管するために、Microsoft SQL Server でデータベースを作成する必要がありま す。

<span id="page-9-0"></span>データベースを作成する際に、Producer Lifecycle and Credential Management テーブ ルにアクセスするために Producer Lifecycle and Credential Management アプリケー ションでのみ使用されるユーザー ID を追加する必要があります。このアプリケー ション・ユーザー ID には、Producer Lifecycle and Credential Management データベ ースの管理者権限が必要です。

同じデータベース・サーバーに複数の Producer Lifecycle and Credential Management データベースがある場合に環境を管理するために、各データベースに PLCM という 名前を付け、データベースに含まれる環境のタイプを示す接尾部を追加できます。 例えば、開発データベースには PLCM DEV という名前、実動データベースには PLCM\_PROD という名前を付けることができます。

Producer Lifecycle and Credential Management データベースに必要な初期サイズはあ りませんが、データベースを特定サイズに制限しないでください。

### **Microsoft SQL Server** データベース権限の要件

IBM® Producer Lifecycle and Credential Management では、データベース・サーバー への管理アクセスは必要ありませんが、データベースにアクセスするために、デー タベース所有権を付与する必要があります。

Producer Lifecycle and Credential Management で使用するデータベースを作成する際 に、Producer Lifecycle and Credential Management がデータベース所有者 (dbo) と してセットアップされるようにしてください。dbo 権限を付与できない場合、次の 最小必須権限を持つユーザーを追加する必要があります。

- v 接続
- テーブルの作成
- ビューの作成
- v 実行
- v 選択
- v 削除
- 挿入
- v 更新
- データベース状態の表示

重要**:** Producer Lifecycle and Credential Management dbo 権限を付与することをお勧 めします。

### **JBoss Drools Guvnor** のインストール

IBM® Producer Lifecycle and Credential Management のワークフローおよびビジネ ス・ルールを構成するには、JBoss Drools Guvnor をインストールし、デプロイする 必要があります。

- 1. [JBoss Web](http://download.jboss.org/drools/release/5.5.0.Final/guvnor-distribution-5.5.0.Final.zip) サイト (http://download.jboss.org/drools/release/5.5.0.Final/guvnordistribution-5.5.0.Final.zip) に移動します。
- 2. JBoss Drools Guvnor 5.5.0 をダウンロードします。
- <span id="page-10-0"></span>3. アプリケーション・サーバーに適合する JBoss Drools Guvnor WAR ファイルの 名前を drools-guvnor.war に変更します。
- 4. WAR ファイルをアプリケーション・サーバーにデプロイします。

#### 次のタスク

デフォルトでは、Guvnor ではパスワード検査は強制されません。認証を強制するに は、Guvnor が適切なユーザー・ディレクトリーを使用するように構成する必要があ ります。詳しくは、Guvnor の資料 [\(http://docs.jboss.org/drools/release/5.5.0.Final/](http://docs.jboss.org/drools/release/5.5.0.Final/drools-guvnor-docs/html/ch14.html) [drools-guvnor-docs/html/ch14.html\)](http://docs.jboss.org/drools/release/5.5.0.Final/drools-guvnor-docs/html/ch14.html) を参照してください。

JBoss jBPM Designer をインストールして、JBoss Drools Guvnor と統合する必要が あります。

### **JBoss jBPM Designer** のインストール

JBoss jBPM Designer は、JBoss Drools Guvnor と統合され、IBM® Producer Lifecycle and Credential Management のプロセスを追加および編集するために使用さ れます。

### 手順

- 1. [JBoss Web](http://sourceforge.net/projects/jbpm/files/designer/designer-2.4/) サイト (http://sourceforge.net/projects/jbpm/files/designer/designer-2.4/) に移動します。
- 2. JBoss jBPM Designer 2.4 をインストールします。
- 3. WAR ファイルの名前を designer.war に変更します。
- 4. designer.war ファイルをアプリケーション・サーバーにデプロイします。

### 次のタスク

JBoss Drools Guvnor を開き、Producer Lifecycle and Credential Management のワー クフローおよびビジネス・ルールを保管するパッケージを作成します。JBoss Drools Guvnor および jBPM Designer をセットアップした後、Producer Lifecycle and Credential Management で使用されるワークフローおよびルールのファイルをインポ ートする必要があります。

#### 関連概念:

33 ページの『第 4 [章 ワークフローとルールの構成』](#page-38-0) IBM® Producer Lifecycle and Credential Management を実行するために必要なワーク フローおよびルールを JBoss Drools Guvnor にインポートし、Producer Lifecycle and Credential Management アプリケーションを処理するように構成する必要があり ます。

## **IBM Producer Lifecycle and Credential Management** ソフトウェアのイ ンストール

必要なソフトウェアをインストールし、構成した後、IBM® Producer Lifecycle and Credential Management をインストールできます。

### <span id="page-11-0"></span>手順

- 1. Producer Lifecycle and Credential Management の setup.exe ファイルをダブルク リックします。
- 2. インストール・ウィザードのステップに従います。

### タスクの結果

Producer Lifecycle and Credential Management インストール・ファイルがコンピュー ターに保存されます。

#### 関連概念:

1 [ページの『プリインストール・チェックリスト』](#page-6-0)

IBM® Producer Lifecycle and Credential Management アプリケーションを開く前に、 アプリケーションを実行するのに必要なソフトウェアをダウンロードし、インスト ールする必要があります。

#### 関連タスク:

50 [ページの『アプリケーションのアップグレード』](#page-55-0)

IBM® Producer Lifecycle and Credential Management Windows サービスの新しいバー ジョンをインストールして、アプリケーションをアップグレードする必要がありま す。

## インストール・ファイル

IBM® Producer Lifecycle and Credential Management アプリケーションには、複数の インストール・ファイルが付属しています。

リリース・フォルダーには、アプリケーションの構成や実行に必要なファイル、お よび Drools Guvnor でルールやワークフローをセットアップするために必要なファ イルが含まれています。これらのワークフローおよびルールは、Producer Lifecycle and Credential Management で使用されます。

表 *1.* インストール・ファイル:

| インストール・ファイル名                         | 説明                                                                                                    |
|--------------------------------------|----------------------------------------------------------------------------------------------------|
| installService.bat                   | アプリケーションにログインするには、このサ<br>ービスを始動する必要があります。                                                                                                |
| PLCMObjects.jar                      | このファイルには、Producer Lifecycle and<br>Credential Management ルールおよびプロセスで<br>使用されるオブジェクトが含まれます。このフ<br>ァイルは Drools Guvnor にインポートする必要<br>があります。 |
| PLCMRules.drl                        | このファイルには、Producer Lifecycle and<br>Credential Management ワークフローに必要なル<br>ールおよびプロセスが含まれます。このファイ<br>ルは Drools Guvnor にインポートする必要があ<br>ります。   |
| <plcm workflow="">.bpmn2 ファイル</plcm> | これらのファイルには、Producer Lifecycle and<br>Credential Management に必要なワークフローが<br>含まれます。これらのファイルは Drools Guvnor<br>にインポートする必要があります。              |

## <span id="page-12-0"></span>第 **2** 章 サービスの構成

アプリケーションを開く前に、IBM® Producer Lifecycle and Credential Management サービスがデータベースおよび Guvnor をポイントするように構成する必要があり ます。

データベースへのアクセスの構成に加えて、application.conf ファイルを構成して 以下のタスクを実行できます。

- v デフォルト言語の設定
- メール設定の構成
- ライセンス・メトリック・レポートの設定の構成

wrapper.conf を構成して、以下のタスクを実行することもできます。

- v SSL の開始
- メモリー・スペースの設定

#### 関連タスク:

50 [ページの『アプリケーションのアップグレード』](#page-55-0)

IBM® Producer Lifecycle and Credential Management Windows サービスの新しいバー ジョンをインストールして、アプリケーションをアップグレードする必要がありま す。

## データベースへのアクセス権限の構成

Microsoft SQL Server データベースをポイントするように IBM® Producer Lifecycle and Credential Management Windows サービスを構成する必要があります。

#### 始める前に

Microsoft SQL Server データベースを作成済みであることが必要です。

#### 手順

1. 次の場所に移動します。C:¥IBM PLCM¥plcmservice¥conf

重要**:** これはデフォルトの場所です。Producer Lifecycle and Credential Management を別の場所にインストールした場合、ファイル・パスは異なりま す。

- 2. application.conf ファイルを開きます。
- 3. データベースをポイントするように **db.sql.url** 値を構成します。

重要**:** 次のいずれかの値で特殊文字を使用する場合、二重引用符 (") を使用して 特殊文字をコメント化する必要があります。例えば、パスワードが s3cr\*t の場 合、値として s3cr"\*"t を入力します。

以下の値を編集する必要があります。

#### <span id="page-13-0"></span>**SERVER\_ADDRESS**

Microsoft SQL Server がインストールされているコンピューターのホス ト名。

**1433** デフォルトの Microsoft SQL Server ポート。指定のインスタンスに接続 する場合、場合によりポート番号を編集する必要があります。ポート番 号を確認するには、Microsoft SQL Server Configuration Manager を使用 します。

#### **databaseName**

Microsoft SQL Server で Producer Lifecycle and Credential Management 用に作成したデータベースの名前。

#### **instance**

Microsoft SQL Server インスタンスの名前。

- 4. **db.sql.user** の値を、データベースをアクセスするための適切な権限を持つ Microsoft SQL Server アカウントへのアクセス権限を持つユーザーに設定しま す。
- 5. **db.sql.password** の値を、データベースをアクセスするための適切な権限を持つ Microsoft SQL Server アカウントへのアクセス権限を持つユーザーのパスワード に設定します。
- 6. ファイルを保存します。

#### 次のタスク

変更を有効にするために、Producer Lifecycle and Credential Management サービスを 始動する必要があります。

### **JBoss Drools Guvnor** へのアクセス権限の構成

IBM® Producer Lifecycle and Credential Management で使用されるワークフローおよ びルール定義を保管するために、JBoss Drools Guvnor へのアクセス権限を構成する 必要があります。

### 始める前に

JBoss Drools Guvnor 5.5.0 をダウンロードおよびインストールし、Web アプリケー ション・サーバーを使用してそれをデプロイする必要があります。Guvnor で、 Producer Lifecycle and Credential Management のワークフローおよびルール定義を保 管するためのパッケージを作成する必要があります。

#### 手順

1. 次の場所に移動します。C:¥Program Files¥IBM PLCM¥plcmservice¥conf

重要**:** これはデフォルトの場所です。アプリケーションを別の場所にインストー ルした場合、ファイル・パスは異なります。

- 2. application.conf ファイルを開きます。
- 3. Drools configuration セクションで、以下の値を編集します。

#### **rules.packageURL**

この値は、Producer Lifecycle and Credential Management のワークフロ

<span id="page-14-0"></span>ーおよびルール定義を含む JBoss Drools Guvnor パッケージ・バイナリ ーをポイントしている必要があります。値を見つけるには、Guvnor で、 作成したパッケージを選択し、「編集」タブをクリックし、「パッケー ジ・バイナリーの **URL (URL for packaging binary)**」リンクの横の URL を表示します。

#### **rules.PoJoModelURL**

この値は、モデル・セットをダウンロードする URL をポイントしてい る必要があります。Producer Lifecycle and Credential Management でル ールを再ロードするように、この値を構成してください。値を見つける には、Guvnor で、作成したパッケージを選択し、「編集」タブをクリッ クし、「**POJO** モデル **(POJO Model)**」リンクの横の URL を表示しま す。

#### **rules.ChangeSetURL**

この値は、変更セットの URL をポイントしている必要があります。 Producer Lifecycle and Credential Management でルールを再ロードする ように、この値を構成してください。値を見つけるには、Guvnor で、作 成したパッケージを選択し、「編集」タブをクリックし、「変更セット **(Change Set)**」リンクの横の URL を表示します。

#### **rules.user**

これは、Producer Lifecycle and Credential Management のワークフロー およびルール定義を含むパッケージへのアクセス権限を持つユーザーで す。デフォルトでは、これは admin です。Guvnor のデフォルト認証を 変更した場合、代わりに構成したユーザー ID を使用します。

#### **rules.password**

これは、Producer Lifecycle and Credential Management のワークフロー およびルール定義を含むパッケージへのアクセス権限を持つユーザーの パスワードです。デフォルトでは、これは admin です。Guvnor のデフ ォルト認証を変更した場合、代わりに構成したパスワードを使用しま す。

4. ファイルを保存します。

#### 次のタスク

変更を有効にするために、Producer Lifecycle and Credential Management Windows サービスを再始動する必要があります。

### 言語の構成

IBM® Producer Lifecycle and Credential Management アプリケーションで使用する言 語を設定できます。

#### このタスクについて

構成ファイルで 2 つ以上の言語を指定すると、使用される言語はブラウザーの言語 に基づきます。以下の言語を利用できます。

- v 英語: en
- v ドイツ語: de-DE
- <span id="page-15-0"></span>• スペイン語: es-ES
- フランス語: fr-FR
- イタリア語: it-IT
- 日本語: ja-JA
- v ブラジル・ポルトガル語: pt-BR
- v 中国語 (簡体字):zh-CN
- v 中国語 (繁体字): zh-TW

Producer Lifecycle and Credential Management アプリケーションに付属の参照データ を指定した言語にアップデートするには、適切なスクリプト・ファイルを実行する 必要があります。

#### 手順

1. 次の場所に移動します。C:¥IBM PLCM¥plcmservice¥conf

重要**:** これはデフォルトの場所です。Producer Lifecycle and Credential Management を別の場所にインストールした場合、ファイル・パスは異なりま す。

- 2. application.conf ファイルを開きます。
- 3. **application.langs** の値を、アプリケーションで表示する言語に設定します。
- 4. ファイルを保存します。

#### 次のタスク

Producer Lifecycle and Credential Management アプリケーションに付属の参照データ をアップデートするには、適切な言語スクリプトを実行する必要があります。言語 スクリプト・ファイルは、[IBM Client Success Portal](https://varicent.support.ibmcloud.com) (https:// varicent.support.ibmcloud.com) にあります。変更を有効にするために、Producer Lifecycle and Credential Management サービスを再始動する必要があります。

## メール設定の構成

IBM® Producer Lifecycle and Credential Management で E メールをユーザーに自動 的に送信するために、メール設定を構成する必要があります。

### 始める前に

システム管理者から会社のメール・サーバーの詳細を入手します。

Producer Lifecycle and Credential Management で E メールを有効にするには、 [23](#page-28-0) ページの『E [メール通知の有効化』を](#page-28-0)参照してください。

#### 手順

1. 次の場所に移動します。C:¥Program Files¥IBM PLCM¥plcmservice¥conf

重要**:** これはデフォルトの場所です。アプリケーションを別の場所にインストー ルした場合、ファイル・パスは異なります。

2. application.conf ファイルを開きます。

<span id="page-16-0"></span>3. 以下のセクションを編集します。

```
# EMAIL configuration
clientName="<name>"
smtp.host="<localhost>"
#All below parameters are optional for Email configuration
smtp.port=<25>
smtp.ssl=<no>
smtp.tls=<no>
smtp.user="<user name>"
smtp.password="<secret>"
```
4. ファイルを保存します。

### 次のタスク

変更を有効にするために、Producer Lifecycle and Credential Management サービスを 再始動する必要があります。

### 移行の区切り文字の構成

エクスポートする移行ファイルで使用する区切り文字を IBM® Producer Lifecycle and Credential Management application.conf ファイルで設定できます。

#### 手順

1. 次の場所に移動します。C:¥IBM PLCM¥plcmservice¥conf

重要**:** これはデフォルトの場所です。Producer Lifecycle and Credential Management を別の場所にインストールした場合、ファイル・パスは異なりま す。

- 2. application.conf ファイルを開きます。
- 3. **migration.column.delimiter** の値を、エクスポートするファイルの列の間で使 用する区切り文字に設定します。

これには、1 つの文字または文字セットを指定できます。区切り文字は固有であ る必要があります。区切り文字は、エクスポートまたはインポートするいずれの データにも存在していてはなりません。

4. ファイルを保存します。

#### 次のタスク

変更を有効にするために、Producer Lifecycle and Credential Management サービスを 再始動する必要があります。

## ライセンス・メトリックの追跡

IBM® Producer Lifecycle and Credential Management のライセンス・メトリックの追 跡はデフォルトで有効であり、ライセンス・ポリシーに関連するメトリック (管理 者ユーザーの数や、アクティブな代理店、支店、および販売人の数など) が追跡さ れます。この情報を使用すると、Producer Lifecycle and Credential Management の現 在の使用がライセンス資格レベル内に収まっているかどうかを判別するのに役立 ち、ライセンス違反を未然に防ぐことができます。

ライセンス追跡の詳細は、application.conf ファイルの構成プロパティーを指定す ることにより収集されます。収集されたデータは、C:¥IBM PLCM¥plcmservice¥logs ディレクトリーに保存されたライセンス使用レポートに表示されます。

### <span id="page-17-0"></span>ライセンス追跡の詳細の構成

IBM® Producer Lifecycle and Credential Management アプリケーションのライセンス 条項に関連するデータを収集するように構成プロパティーを設定できます。

### このタスクについて

ライセンス・メトリックの追跡はデフォルトで有効になっています。

#### 手順

1. 次の場所に移動します。C:¥IBM PLCM¥plcmservice¥conf

重要**:** これはデフォルトの場所です。Producer Lifecycle and Credential Management を別の場所にインストールした場合、ファイル・パスは異なりま す。

- 2. application.conf ファイルを開きます。
- 3. License Metric Settings セクションに移動します。
- 4. 管理者が必要なデータを収集できるようにする、以下の構成プロパティーを指定 できます。

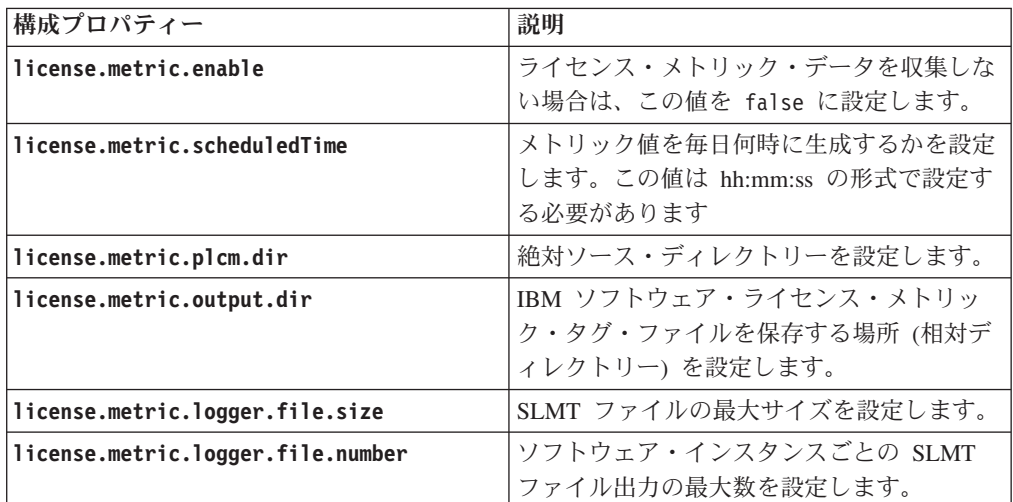

5. ファイルを保存します。

### 次のタスク

変更を有効にするために、Producer Lifecycle and Credential Management サービスを 始動する必要があります。

## **IBM License Metric Tool** との統合

IBM® Producer Lifecycle and Credential Management は IBM ソフトウェア・ライセ ンス・メトリック・タグ (SLMT) ファイルを生成します。IBM ソフトウェア・ライ センス・メトリック・タグをサポートする IBM License Metric Tool のバージョン

<span id="page-18-0"></span>は、ライセンス使用レポートを生成することができます。このセクションでは、 Producer Lifecycle and Credential Management のそれらのレポートについて解説しま す。

デフォルトでは、IBM ソフトウェア・ライセンス・タグ・ファイルは C:¥IBM PLCM¥plcmservice¥logs ディレクトリーに保存されます。SLMT ファイル設定の構 成について詳しくは、 12 [ページの『ライセンス追跡の詳細の構成』を](#page-17-0)参照してくだ さい。

各 Producer Lifecycle and Credential Management インスタンスは、IBM ソフトウェ ア・ライセンス・メトリック・タグ・ファイルを生成します。このファイルの値 は、Batch Processor によって 24 時間ごとにリフレッシュされます。以下のメトリ ックがモニターされます。

#### **Connection**

**Connection** メトリックは、以下のサブタイプを含む場合があります。

#### **FINRA**

このメトリックは、Producer Lifecycle and Credential Management アプリケーションが FINRA に接続されている場合に値「1」を表示 します。接続がない場合、値「0」を表示します。

**NIPR** このメトリックは、Producer Lifecycle and Credential Management アプリケーションが NIPR に接続されている場合に値「1」を表示 します。接続がない場合、値「0」を表示します。

#### **Authorized User**

Producer Lifecycle and Credential Management で参照データ、ワークフロ ー・キュー、およびユーザー定義フィールドまたはユーザー定義セクション を構成するセキュリティー許可がある上級ビジネス・ユーザーの数。

#### **Eligible Participant**

現在のシステム日付において追跡されているアクティブな適格商品レコード で構成された、個別の当事者 ID の数。

### **Cookie** の名前の変更

Web ブラウザーに保管される IBM® Producer Lifecycle and Credential Management の Cookie の名前を変更できます。これにより、Producer Lifecycle and Credential Management の各インスタンスに固有の Cookie 名を付与すると、複数のインスタン スに接続することが可能になります。

#### 手順

1. 次の場所に移動します。C:¥IBM PLCM¥plcmservice¥conf

重要**:** これはデフォルトの場所です。Producer Lifecycle and Credential Management を別の場所にインストールした場合、ファイル・パスは異なりま す。

- 2. application.conf ファイルを開きます。
- 3. play.http.session.cookieName の値を、このインスタンスに固有の名前に設定 します。

### <span id="page-19-0"></span>**SSL** 設定の構成

IBM® Producer Lifecycle and Credential Management で、暗号化リンクを確立するた めに SSL を構成できます。これにより、Producer Lifecycle and Credential Management が HTTP と HTTPS の両方で使用可能になります。

#### このタスクについて

Producer Lifecycle and Credential Management は Java 鍵を使用して SSL 証明書お よび鍵を構成します。鍵ストアを作成した後、鍵ストアを使用するように Producer Lifecycle and Credential Management を構成できます。

### 手順

1. 次の場所に移動します。C:¥IBM PLCM¥plcmservice¥conf

重要**:** これはデフォルトの場所です。Producer Lifecycle and Credential Management を別の場所にインストールした場合、ファイル・パスは異なりま す。

- 2. wrapper.conf ファイルを開きます。
- 3. Configure these parameters for SSL セクションに移動します。
- 4. 次の行のコメントを外します。

```
wrapper.java.additional.7=-Dhttps.port=443
wrapper.java.additional.8=-Dplay.server.https.keyStore.path=
wrapper.java.additional.9=-Dplay.server.https.keyStore.password=
```
wrapper.java.additional.10=-Djava.security.properties="./conf/security.properties"

5. 以下の値を構成します。

#### **Dhttps.port**

Producer Lifecycle and Credential Management に HTTPS プロトコルを listen させるポート。

**-Dplay.server.https.keyStore.path**

秘密鍵および証明書を含む鍵ストアへのパス。

**-Dplay.server.https.keyStore.password**

鍵ストアのパスワード。

- 6. オプションで、以下の値がデフォルト設定とは異なる場合は、コメントを外して 構成できます。
	- **-Dplay.server.https.keyStore.type**

鍵ストアのタイプ。デフォルトでは JKS に設定されています。

**-Dplay.server.https.keyStore.algorithm**

鍵ストアのアルゴリズム。デフォルトでは、プラットフォームのデフォ ルトの・アルゴリズムに設定されています。

7. ファイルを保存します。

#### 次のタスク

変更を有効にするために、Producer Lifecycle and Credential Management Windows サービスを再始動する必要があります。

## <span id="page-20-0"></span>**HTTP** プロトコルの無効化

IBM® Producer Lifecycle and Credential Management サーバーへの HTTP アクセス を無効にできます。

#### 手順

1. 次の場所に移動します。C:¥IBM PLCM¥plcmservice¥conf

重要**:** これはデフォルトの場所です。Producer Lifecycle and Credential Management を別の場所にインストールした場合、ファイル・パスは異なりま す。

- 2. wrapper.conf ファイルを開きます。
- 3. Listening port number for the service セクションに移動します。
- 4. wrapper.java.additional.5=-HTTPd.port の値を disabled に変更します。
- 5. ファイルを保存します。

#### 次のタスク

変更を有効にするために、Producer Lifecycle and Credential Management Windows サービスを再始動する必要があります。

## 運用タイム・ゾーンの構成

管理者は IBM® Producer Lifecycle and Credential Management の運用タイム・ゾー ンを構成できます。これは、クラウド・サーバーのタイム・ゾーンが必要なオペレ ーティング・システム・タイム・ゾーンと異なる場合に便利です。

#### 手順

1. 次の場所に移動します。C:¥IBM PLCM¥plcmservice¥conf

重要**:** これはデフォルトの場所です。Producer Lifecycle and Credential Management を別の場所にインストールした場合、ファイル・パスは異なりま す。

- 2. wrapper.conf ファイルを開きます。
- 3. 次の行のコメントを外します。 wrapper.java.additional.13=- Duser.timezone=EST
- 4. この値を必要なタイム・ゾーンに設定します。

## メモリー・スペースの増大

IBM® Producer Lifecycle and Credential Management でメモリー・スペース不足が発 生した場合、wrapper.conf ファイルで永続生成ヒープのスペースおよび Java ヒー プのサイズを増やすことができます。

#### 手順

1. 次の場所に移動します。C:¥IBM PLCM¥plcmservice¥conf

<span id="page-21-0"></span>重要**:** これはデフォルトの場所です。Producer Lifecycle and Credential Management を別の場所にインストールした場合、ファイル・パスは異なりま す。

- 2. wrapper.conf ファイルを開きます。
- 3. **wrapper.java.additional.6=-XX:MaxPermSize** の値を **1024m** に増やします。
- 4. **wrapper.java.maxmemory** パラメーターの値を増やします。
- 5. ファイルを保存します。

#### 次のタスク

変更を有効にするために、Producer Lifecycle and Credential Management Windows サービスを再始動する必要があります。

## サービスのインストール

アプリケーションを実行するために IBM® Producer Lifecycle and Credential Management Windows サービスをインストールする必要があります。

### このタスクについて

重要**:** データベース・サーバーを再始動するときは、IBM PLCM サービスも再始動 する必要があります。IBM PLCM サービスを再始動しないと、Producer Lifecycle and Credential Management アプリケーションにエラー・メッセージが表示されま す。

#### 手順

1. 次の場所に移動します。C:¥IBM PLCM¥plcmservice¥service installer

重要**:** これはデフォルトの場所です。Producer Lifecycle and Credential Management を別の場所にインストールした場合、ファイル・パスは異なりま す。

2. installService.bat ファイルを右クリックし、「管理者として実行」を選択し ます。

### 次のタスク

サービスは **IBM PLCM** としてインストールされます。「サービス」ウィンドウを 開き、「**IBM PLCM**」サービスを始動する必要があります。

## サービスの自動始動の設定

IBM® Producer Lifecycle and Credential Management 構成ファイルに必要な変更を加 えた後で、Producer Lifecycle and Credential Management Windows サービスを始動 する必要があります。

#### このタスクについて

Producer Lifecycle and Credential Management サービスの始動タイプを「自動」に設 定できます。

### <span id="page-22-0"></span>手順

- 1. 「コントロール パネル」 > 「管理ツール」 > 「サービス」をクリックしま す。
- 2. 「サービス」パネルで「**IBM PLCM** サービス **(IBM PLCM Service)**」を選択し ます。
- 3. 右クリックし、「プロパティー」を選択します。
- 4. 始動タイプとして「自動」を選択します。
- 5. サービスを始動します。

## 例外ログの表示

IBM® Producer Lifecycle and Credential Management の実行時に例外が発生した場 合、plcm.log ファイルで例外を確認できます。

#### 手順

1. 次の場所に移動します。C:¥IBM PLCM¥plcmservice¥logs

重要**:** これはデフォルトの場所です。Producer Lifecycle and Credential Management を別の場所にインストールした場合、ファイル・パスは異なりま す。

2. plcm.log ファイルを開きます。

## アプリケーションを開く

構成ファイルを変更し、サービスを開始した後、IBM® Producer Lifecycle and Credential Management アプリケーションにログインできます。

### 手順

1. http://<localhost>:9000/PLCM/logon にナビゲートします。

ここで、**localhost** はサーバーの名前または IP アドレスであり、**9000** は wrapper.conf ファイルで構成されているポート番号です。デフォルトでは、ポ ート番号は 9000 に設定されています。

- 2. 「ユーザー名」フィールドに admin と入力します。
- 3. 「パスワード」フィールドに、aaaaaaA! と入力します。
- 4. 「ログイン」をクリックします。

## <span id="page-24-0"></span>第 **3** 章 システム構成設定

管理者は、IBM® Producer Lifecycle and Credential Management からサード・パーテ ィー・アプリケーションへのアクセスを構成したり、アプリケーションの外観をカ スタマイズしたり、任意のユーザー定義ワークフローをデフォルト・ワークフロー にマップしたりすることができます。

以下のサード・パーティー・アプリケーションを Producer Lifecycle and Credential Management と連動するように構成できます。

#### **NIPR** の統合

NIPR との契約がある場合、Producer Lifecycle and Credential Management を直接 NIPR と統合できます。免許および委嘱のデータを取得するため に、Producer Lifecycle and Credential Management から NIPR 販売人データ ベースに対してリアルタイムの呼び出しが行われます。Producer Lifecycle and Credential Management は、新規委嘱や委嘱の解約の要求を送信し、免 許の更新、取り消し、中断、アラートのファイルや、その他の免許または委 嘱の変更のファイルを受信します。

#### **FINRA** の統合

FINRA の Web EFT フォーム申請サービスに登録すると、Producer Lifecycle and Credential Management で、U4、U4 改訂、および U5 形式の ファイルを FINRA に送信できます。FINRA から、データ (試験結果、試 験期間枠、都道府県登録など) をアップロードできます。

#### **DTCC** の統合

DTCC サービスに登録して、外部企業から DTCC 研修の更新や研修有効期 限のレコードを受信すると、Producer Lifecycle and Credential Management で、DTCC から受信した継続教育、委嘱、契約、および販売人の詳細をアッ プロードできます。

#### **CMIS** の統合

CMIS 文書管理システムまたはその他のサード・パーティー管理システムを 使用している場合は、アップロードされた文書を文書管理システムに保管す るように Producer Lifecycle and Credential Management を構成できます。

## アプリケーションのブランドのカスタマイズ

本社ユーザーは IBM® Producer Lifecycle and Credential Management のアプリケー ション・バナーをカスタマイズできます。

- 1. 「システム操作」 > 「システム構成設定」をクリックします。
- 2. 「テーマ」タブで、「編集」アイコンをクリックします。
- 3. 「参照」をクリックして、アプリケーション・バナーに表示するイメージをアッ プロードします。

イメージは、2 MB より小さく、かつ JPEG または PNG ファイル形式でなけ ればなりません。

- 4. 必要なフィールドに入力します。
- 5. 「**OK**」をクリックします。

### <span id="page-25-0"></span>**National Insurance Producer Registry** 構成設定の追加

IBM® Producer Lifecycle and Credential Management から National Insurance Producer Registry (NIPR) データベースへのアクセスを構成できます。

- 1. 「システム操作」 > 「システム構成設定」をクリックします。
- 2. 「**NIPR**」タブで、「編集」アイコンをクリックします。
- 3. 「**NIPR** 構成インディケーター」ドロップダウン・リストで、「はい」を選択し ます。
- | フィールド | アンド | アンド | 説明 NIPR カスタマー番号 **NIPR から提供されたカスタマー番号。 NIPR カスタマー PIN NIPR から提供されたカスタマー PIN。** NIPR カスタマー ID NIPR から提供されたカスタマー ID。 **NIPR PDB URL NIPR データベースの URL。** NIPR バッチ接頭部 NIPR から提供されたバッチ接頭部。 **NIPR E メール・アドレス NIPR E メール・アドレス。** 支払アカウント **ID** NIPR に登録されている、都道府県委嘱処理 用の銀行口座。 支払タイプ 「支払アカウント **ID**」フィールドに関連付 けられている支払タイプ。 **NIPR FTP サーバー マンファイル しょうしょう これは、NIPR から都道府県委嘱ファイルに** アクセスするために必要です。 **NIPR FTP ユーザー名 インス マイマー NIPR FTP** サーバーにログインするために使 用するユーザー名。 **NIPR FTP パスワード NIPR FTP** サーバーにログインするために使 用するパスワード。 インバウンド・ファイル・ディレクトリー インバウンド・ファイルのディレクトリー 名。 アウトバウンド・ファイル・ディレクトリー アウトバウンド・ファイルのディレクトリー 名。 アラート・サービス **URL (**ホスト部分**)** アラート・サービスの URL。NIPR からアラ ートを受信するために必要です。
- 4. 以下のフィールドに入力します。

<span id="page-26-0"></span>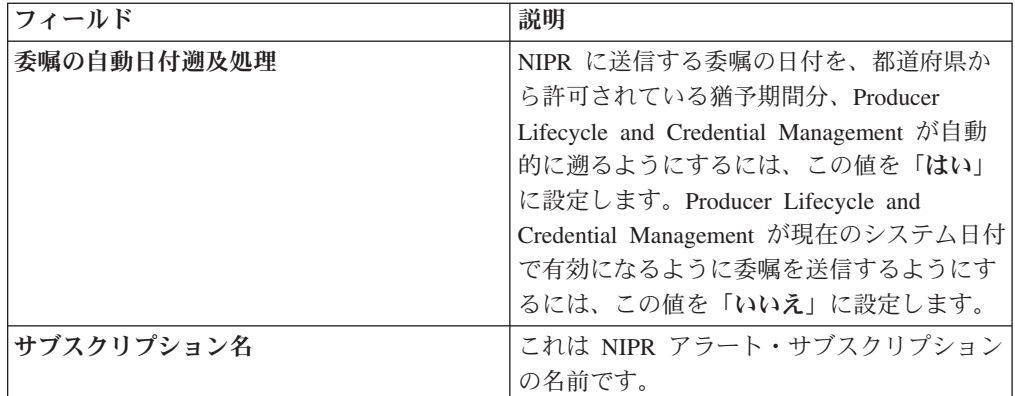

5. 「**OK**」をクリックします。

## **Financial Industry Regulatory Authority** 構成設定の追加

IBM® Producer Lifecycle and Credential Management から Financial Industry Regulatory Authority (FINRA) データベースへのアクセスを構成できます。これによ り、スケジューリング・ツールを使用して、Producer Lifecycle and Credential Management が、FINRA との間でデータのインポートおよびエクスポートを行うこ とができるようになります。

### 始める前に

FINRA のメンバーになっていること、および FINRA ダウンロード・サービスまた はフォーム申請サービス、あるいはこの両方に登録することが必要です。

- 1. 「システム操作」 > 「システム構成設定」をクリックします。
- 2. 「**FINRA**」タブで、「編集」アイコンをクリックします。
- 3. 「**FINRA** 構成インディケーター」ドロップダウン・リストで、「はい」を選択 します。
- 4. 以下のフィールドに入力します。

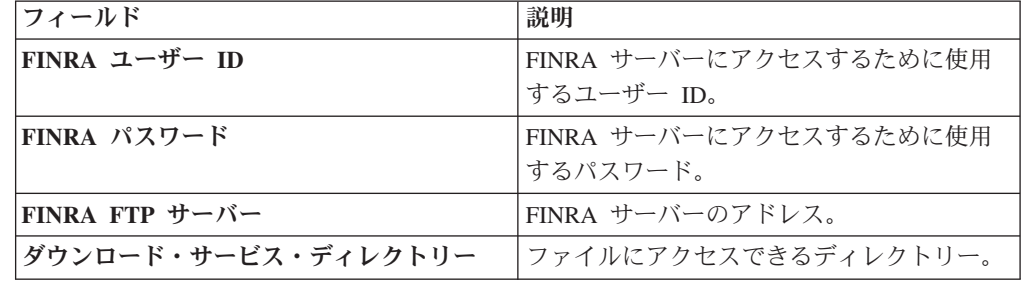

<span id="page-27-0"></span>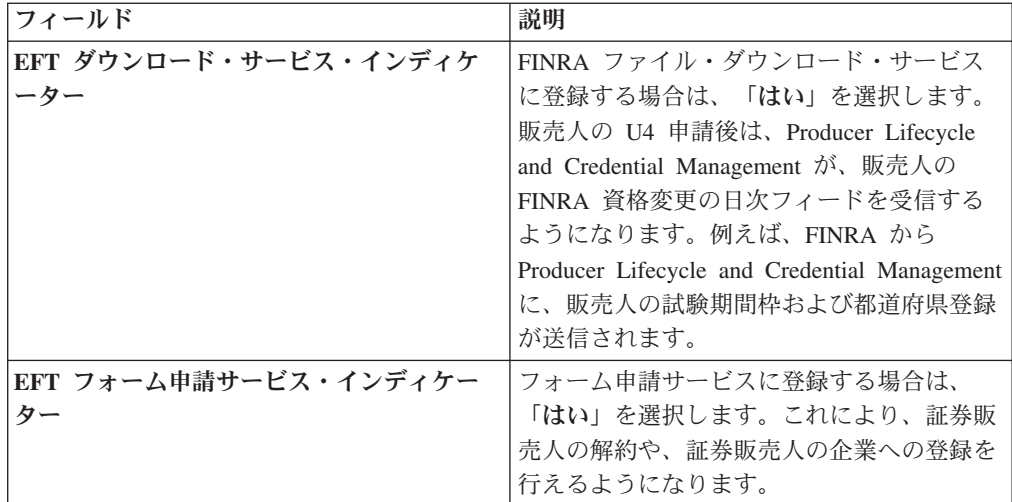

5. 「**OK**」をクリックします。

## **Depository Trust & Clearing Corporation** 構成設定の追加

IBM® Producer Lifecycle and Credential Management  $\phi$  is Depository Trust & Clearing Corporation (DTCC) データベースへのアクセスを構成できます。これによ り、スケジューリング・ツールを使用して、Producer Lifecycle and Credential Management が、DTCC から継続教育、契約、都道府県委嘱、および販売人の詳細 を取得できるようになります。

### 手順

- 1. 「システム操作」 > 「システム構成設定」をクリックします。
- 2. 「**DTCC**」タブで、「編集」アイコンをクリックします。
- 3. 「**DTCC** 構成インディケーター」ドロップダウン・リストで、「はい」を選択 します。

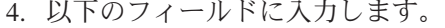

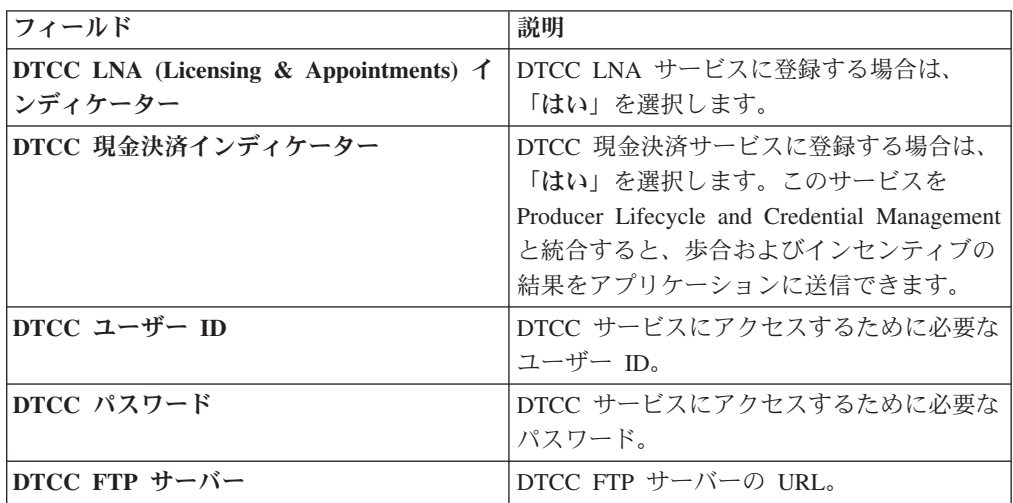

5. 「**OK**」をクリックします。

## <span id="page-28-0"></span>**E** メール通知の有効化

IBM® Producer Lifecycle and Credential Management で E メールをユーザーに自動 的に送信するために、アプリケーションでメール設定を構成する必要があります。

#### 手順

- 1. 「システム操作」 > 「システム構成設定」に移動します
- 2. 「**E** メール」タブをクリックします。
- 3. 「編集」をクリックします。
- 4. 「**E** メール構成インディケーター」ドロップダウン・リストで、「はい」を選択 します。
- 5. 「**E** メールの有効化」ドロップダウン・リストで、「はい」を選択します。
- 6. 「**E** メールの差出人」フィールドに、E メールの送信元とする E メール・アド レスを入力します。

この値は、通常、管理者の E メール・アドレスに設定します。

7. 「**OK**」をクリックします。

### 販売人設定

IBM® Producer Lifecycle and Credential Management の構成時に、販売人および販売 人詳細の作成、オンボーディング、および変更に必要な設定を構成する必要があり ます。

販売人についての以下の設定を Producer Lifecycle and Credential Management アプ リケーションで構成できます。

- v 賠償責任補償保険設定
- v 単一の商品に対する複数の委嘱の生成
- v 資格契約制限
- v 雇用前処理
- オンボーディング・キットの取り消しおよび却下の制約
- ログイン設定
- 涌貨形式、パーセンテージ形式、および名前形式

### 賠償責任補償保険設定の構成

IBM® Producer Lifecycle and Credential Management アプリケーションで使用可能な 賠償責任補償保険会社の設定を構成できます。

- 1. 「システム操作」 > 「システム構成設定」に移動します。
- 2. 「当事者」タブをクリックします。
- 3. 「当事者構成設定」セクションに移動し、「編集」をクリックします。
- 4. 「当事者構成インディケーター」ドロップダウン・リストで、「はい」を選択し ます。
- <span id="page-29-0"></span>5. 「保険業者リンク」フィールドに、賠償責任補償保険を提供している保険業者へ のリンクを入力します。
- 6. 「保険業者名」フィールドに、賠償責任補償保険を提供している保険業者の名前 を入力します。
- 7. 「企業名」フィールドに、賠償責任補償保険を提供している保険業者の企業名を 入力します。
- 8. 「**OK**」をクリックします。

### 単一の商品に対する複数の委嘱の生成の有効化

IBM® Producer Lifecycle and Credential Management で、アプリケーションの「デフ ォルト組み合わせ委嘱」設定を有効化することで、生命、変額、健康、資産および 災害の各商品に対して複数の委嘱を生成できます。

#### 手順

- 1. 「システム操作」 > 「システム構成設定」に移動します。
- 2. 「当事者」タブをクリックします。
- 3. 「当事者構成設定」セクションに移動し、「編集」をクリックします。
- 4. 「当事者構成インディケーター」ドロップダウン・リストで、「はい」を選択し ます。

例えば、販売人が LVH 状態の生命、健康、および変額商品の LOA を持ってい る場合に、その販売人が委嘱を追加するときに「生命」のみを選択すると、3 つ の委嘱すべてが自動的に作成されます。委嘱を削除する場合にも同様の処理が適 用されます。

上記の例で、「当事者構成インディケーター」が「いいえ」に設定されている場 合、「生命」の委嘱のみが作成されます。

- 5. 「デフォルト組み合わせ委嘱」ドロップダウン・リストで、「はい」を選択しま す。
- 6. 「**OK**」をクリックします。

### 資格契約制限の構成

IBM® Producer Lifecycle and Credential Management アプリケーションで、すべての 委嘱を販売人レベルで作成する場合、「資格契約制限」インディケーターを「いい え」に設定できます。

#### このタスクについて

デフォルトでは、「資格契約制限」インディケーターは「はい」に設定されていま す。これにより、本社ユーザーは、販売人レベルと契約レベルのいずれで委嘱を作 成するかを選択できます。このインディケーターを「いいえ」に設定して、すべて の委嘱を、指定した販売人契約ではなく販売人にのみ関連付けるようにすることが できます。

#### 手順

1. 「システム操作」 > 「システム構成設定」に移動します。

2. 「当事者」タブをクリックします。

- <span id="page-30-0"></span>3. 「当事者構成設定」セクションに移動し、「編集」をクリックします。
- 4. 「当事者構成インディケーター」ドロップダウン・リストで、「はい」を選択し ます。
- 5. 「資格契約制限」ドロップダウン・リストで、「いいえ」を選択します。
- 6. 「**OK**」をクリックします。

### 事前雇用の有効化

IBM® Producer Lifecycle and Credential Management で販売人の雇用前処理を行うに は、アプリケーションで雇用前を有効化する必要があります。

#### 手順

- 1. 「システム操作」 > 「システム構成設定」に移動します。
- 2. 「当事者」タブをクリックします。
- 3. 「契約構成設定」セクションに移動し、「編集」をクリックします。
- 4. 「契約構成インディケーター」ドロップダウン・リストで、「はい」を選択しま す。
- 5. 「雇用前の有効化」ドロップダウン・リストで、「はい」を選択します。
- 6. 「**OK**」をクリックします。

### オンボーディング・キットの取り消しおよび却下の制約の構成

IBM® Producer Lifecycle and Credential Management アプリケーションで、オンボー ディング・キットを保留中または非アクティブの状態のままにできる日数に設定で きます。これを過ぎると、オンボーディング・キットは取り消しになります。

#### このタスクについて

値がゼロに設定されている制約がある場合、Producer Lifecycle and Credential Management はそのタイプのオンボーディング・キットの取り消しを無視します。

- 1. 「システム操作」 > 「システム構成設定」に移動します。
- 2. 「当事者」タブをクリックします。
- 3. 「契約構成設定」セクションに移動し、「編集」をクリックします。
- 4. 「契約構成インディケーター」ドロップダウン・リストで、「はい」を選択しま す。
- 5. 「オンボーディングのキャンセル **-** 却下の保留」フィールドに、オンボーディ ング・キットを保留状態のままにできる日数を入力します。これを過ぎると、オ ンボーディング・キットは却下されます。
- 6. 「オンボーディングのキャンセル **-** キットの完了」フィールドに、ユーザーが オンボーディング・キットを完了する必要がある日数を入力します。これを過ぎ ると、オンボーディング・キットは取り消しになります。
- 7. 「オンボーディングのキャンセル **-** 非アクティブ」フィールドに、オンボーデ ィング・キットを非アクティブ状態のままにできる日数を入力します。これを過 ぎると、オンボーディング・キットは取り消しになります。
- 8. 「**OK**」をクリックします。

## <span id="page-31-0"></span>ログイン設定の構成

IBM® Producer Lifecycle and Credential Management の新規ユーザー作成時に使用可 能な認証オプションを設定でき、ユーザーがロックアウトされるまでアプリケーシ ョンにログイン試行できる回数を設定することが可能です。

#### 手順

- 1. 「システム操作」 > 「システム構成設定」に移動します。
- 2. 「当事者」タブをクリックします。
- 3. 「ログイン構成設定」セクションに移動し、「編集」をクリックします。
- 4. 「ログイン構成インディケーター」ドロップダウン・リストで、「はい」を選択 します。
- 5. 以下のいずれかまたはすべてのドロップダウン・リストで、「はい」を選択しま す。

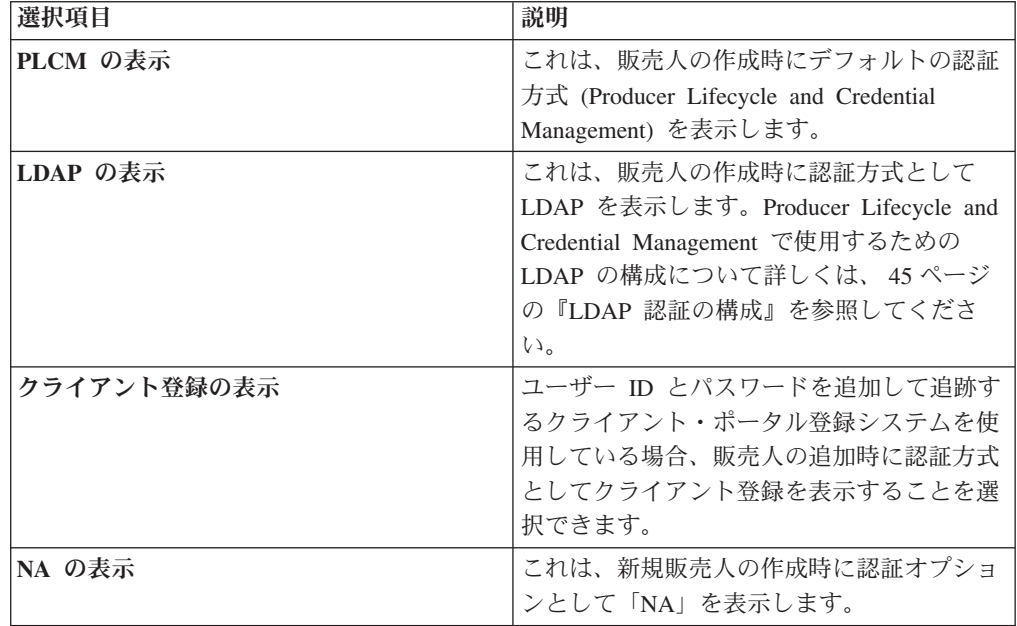

- 6. 「ログイン失敗の最大数」フィールドに、ユーザーによるログインの失敗を許可 する最大回数を入力します。この回数を超えると、ユーザーはロックアウトされ ます。
- 7. 「**OK**」をクリックします。

## 通貨形式、パーセンテージ形式、および名前形式の構成

IBM® Producer Lifecycle and Credential Management アプリケーションで使用される 通貨形式、パーセンテージ形式、および国別コードを設定できます。

#### このタスクについて

クライアント・サイドのサーバーのロケールにより設定される形式をオーバーライ ドする、通貨およびパーセンテージのカスタム形式を構成できます。

表 *2.* 通貨およびパーセンテージの構成

| フィールド        | 説明                                                                                                    | 例                                                                                                    |
|--------------|----------------------------------------------------------------------------------------------------|----------------------------------------------------------------------------------------------------|
| 通貨パターン       | これは、金額を表すために数<br>値を変換する方法を定義しま<br>す。このパラメーターの値<br>は、金額に表示する小数点以<br>下の桁数を指定します。<br>変換する数値の小数点以下の<br>桁数が指定された小数点以下<br>の桁数を超える場合、結果の<br>ストリングで数値は丸められ<br>ます。<br>この値がデフォルト値の c<br>のままの場合、通貨形式はク<br>ライアント・サイドで設定さ<br>れたロケールにより定義され<br>ます。 | クライアント・サイドのロケ<br>ールが英語 (米国) に設定さ<br>れており、currencyPattern<br>が c0 に設定されている場<br>合、1234.567 は \$1,235 にな<br>ります。<br>クライアント・サイドのロケ<br>ールがドイツ語に設定されて<br>おり、currencyPattern が<br>c3 に設定されている場合、<br>1234.567 は 1.234,567 € にな<br>ります。 |
| 通貨記号         | この値は、ロケールのデフォ<br>ルト通貨記号を置き換えま<br>す。                                                                                                    | ロケールがドイツ語 (通貨記<br>号は通貨の数字の後に表示)<br>に設定されていて、<br>currencySymbol が USD に設<br>定されている場合、1.23 は<br>1,23 USD となります。                                                                                                    |
| パーセンテージ・パターン | これは数値を 100 で乗算<br>し、パーセンテージを表示す<br>る方法を定義します。このフ<br>ィールドの値は、パーセンテ<br>ージに表示する小数点以下の<br>桁数を指定します。                                                                                                    | クライアント・サイドのロケ<br>ールが英語 (米国) に設定さ<br>れており、<br>percentagePattern が p0 に<br>設定されている場合、0.222<br>は 22 % になります。                                                                                                    |
|              | この値がデフォルト値の p<br>のままの場合、パーセンテー<br>ジの形式はクライアント・サ<br>イドで設定されたロケールに<br>より定義されます。                                                                                                    | クライアント・サイドのロケ<br>ールがドイツ語に設定されて<br>いて、percentagePattern が<br>p3 に設定されている場合、<br>0.22 は 22,000 % になりま<br>す。                                                                                                    |

国別コードを構成すると、Producer Lifecycle and Credential Management の各テーブ ルに、販売人名の形式が設定されます。国を「日本 (JPN)」または「中国 (CHN)」 に設定すると、販売人名の姓の後に続けて名が表示されます。また、国が「日本」 または「中国」に設定されている場合は、「販売人の詳細」タブで販売人名を追加 または編集するときに、「ミドルネーム」フィールドと「接尾部」フィールドが表 示されません。その他すべての言語設定では、デフォルトの動作になります。

国別コードを構成すると、販売人の住所を追加するときに使用できるフィールドも 設定されます。例えば、国を「カナダ (CAN)」に設定すると、住所を追加または編 集するときに、「郡」フィールドおよび「郵便番号」フィールドが表示されるよう になります。

#### <span id="page-33-0"></span>手順

- 1. 「システム操作」 > 「システム構成設定」に移動します
- 2. 「当事者」タブをクリックします。
- 3. 「形式構成設定」セクションまでスクロールダウンし、「編集」をクリックしま す。
- 4. 「形式構成インディケーター」ドロップダウン・リストで、「はい」を選択しま す。
- 5. 「通貨パターン」を、通貨の小数点以下の桁数を定義する値に設定します。
- 6. 「通貨記号」を、通貨タイプを定義する値に設定します。
- 7. 「パーセンテージ・パターン」を、パーセンテージの小数点以下の桁数を定義す る値に設定します。
- 8. 「国別コード」を自国のコードに設定します。
- 9. 「**OK**」をクリックします。

## 経歴審査設定の構成

IBM® Producer Lifecycle and Credential Management アプリケーションで使用可能な 経歴審査ベンダーへのリンクの構成、および自動経歴審査の構成を行うことができ ます。

- 1. 「システム操作」 > 「システム構成設定」に移動します。
- 2. 「経歴審査」タブをクリックします。
- 3. 「編集」をクリックします。
- 4. 「経歴審査構成インディケーター」ドロップダウン・リストで、「はい」を選択 します。
- 5. 以下のオプションを構成できます。

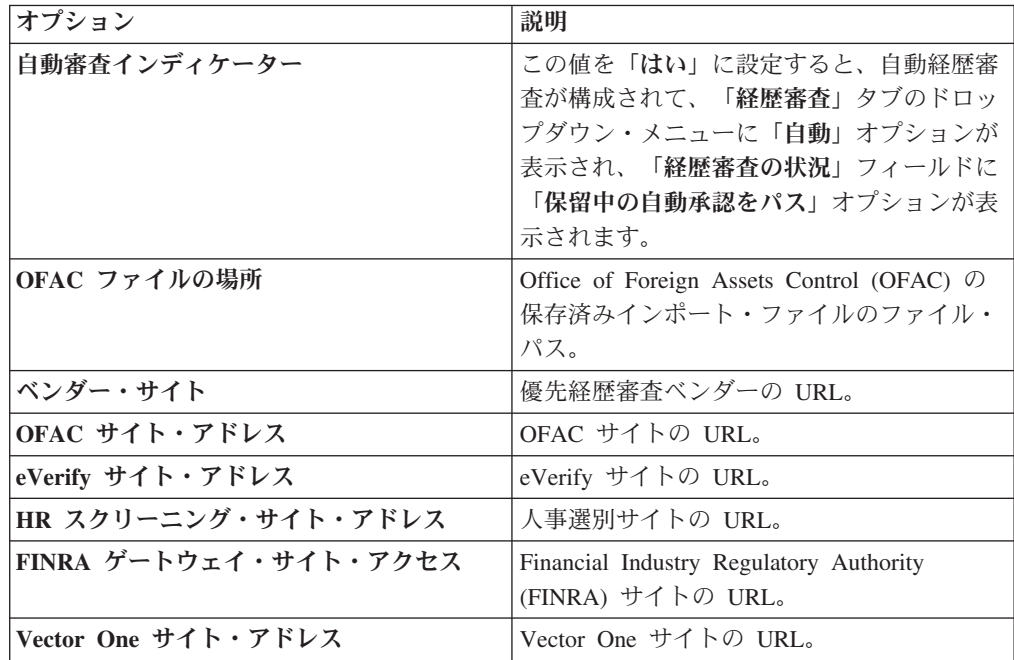

6. 「**OK**」をクリックします。

## <span id="page-34-0"></span>ユーザー定義ワークフローのマッピング

正しく実行するには、すべてのユーザー定義ワークフローを対応する IBM® Producer Lifecycle and Credential Management ワークフローにマップする必要があり ます。

#### このタスクについて

Producer Lifecycle and Credential Management リリースには、事前にビルドされた多 数のワークフローが付属しています。これらのワークフローのルールは、組織のビ ジネス・プロセスに合わせて変更できます。

ワークフロー・ルールを変更する場合は、ルールをユーザー定義として識別するた めに、ルール名に接頭部を追加してください (UD initiateIndividualOrSubProducerDRL など)。

#### 手順

- 1. 「システム操作」 > 「システム構成設定」に移動します。
- 2. 「ワークフロー」タブをクリックします。
- 3. 「追加」をクリックします。
- 4. 「**PLCM** ワークフロー **ID**」ドロップダウン・リストで、作成した新しいユーザ ー定義ワークフローに対応するワークフローを選択します。
- 5. 「代替ワークフロー **ID**」フィールドに、作成したユーザー定義ワークフローの 名前を入力します。
- 6. 「**OK**」をクリックします。

## 文書管理システムとの統合

アプリケーションを介してアップロードされた文書を保管のためにサード・パーテ ィー文書管理システムに送信するように、IBM® Producer Lifecycle and Credential Management を構成できます。

Producer Lifecycle and Credential Management は、Content Management Interoperability Services (CMIS) と統合することも、他のサード・パーティー文書管 理システムと統合することも可能です。

## 文書管理システム設定の構成

文書管理システムに文書を保管するには、最初に IBM® Producer Lifecycle and Credential Management の設定を構成する必要があります。

- 1. 「システム操作」 > 「システム構成設定」に移動します。
- 2. 「文書ストア」タブをクリックします。
- 3. 「編集」をクリックします。
- <span id="page-35-0"></span>4. 「文書ストア構成インディケーター」フィールドで「はい」を選択します。
- 5. 「文書ストア・タイプ」フィールドで、使用する文書保管のタイプを選択しま す。

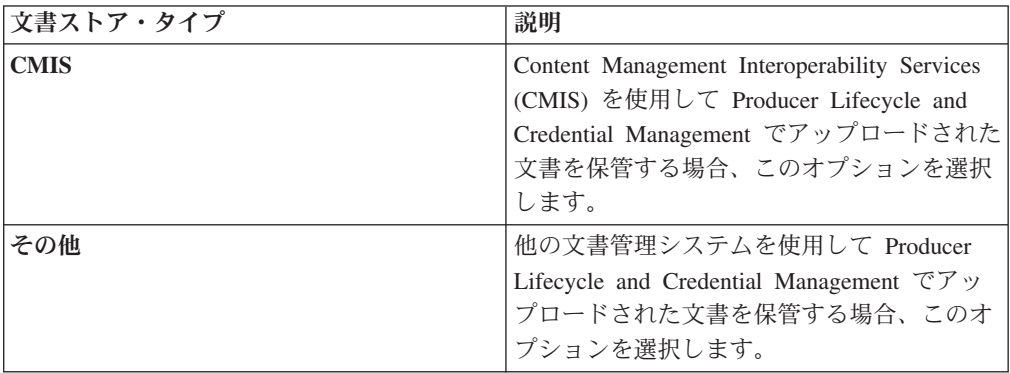

- 6. 「**CMIS**」を選択した場合、CMIS に接続するための必須フィールドに情報を入 力します。
- 7. 「その他」を選択した場合、「文書ストア・インターフェースの実装」フィール ドに、他のサード・パーティー文書ストア・システムに文書を保管するために使 用する IDocumentStore インターフェースの実装を入力します。

## 操作構成

IBM® Producer Lifecycle and Credential Management では、移行、一括変更、および 一括オンボーディングの機能を有効にするように設定を構成する必要があります。

## 移行ディレクトリーの構成

IBM® Producer Lifecycle and Credential Management で、移行ファイルのインポート 元のディレクトリーを構成する必要があります。

### 手順

- 1. 「システム操作」 > 「システム構成設定」に移動します。
- 2. 「操作」 タブをクリックします。
- 3. 「編集」をクリックします。
- 4. 「操作構成インディケーター」ドロップダウン・リストで、「はい」を選択しま す。
- 5. 「移行ディレクトリー」フィールドに、移行フォルダーの場所を入力します。

絶対パス (C:¥¥plcm¥¥migration など) を指定しない場合、Producer Lifecycle and Credential Management のインストール場所を基準としてフォルダーが作成 されます。Microsoft SQL Server データベースは、この移行フォルダーにインポ ート処理時にアクセスできる必要があります。

6. 「**OK**」をクリックします。

## <span id="page-36-0"></span>一括変更のインポート設定の構成

IBM® Producer Lifecycle and Credential Management でステージング・テーブル・イ ンポートを実行するためにバッチ・サイズとディレクトリーを構成する必要があり ます。

#### 手順

- 1. 「システム操作」 > 「システム構成設定」に移動します。
- 2. 「操作」 タブをクリックします。
- 3. 「編集」をクリックします。
- 4. 「操作構成インディケーター」ドロップダウン・リストで、「はい」を選択しま す。
- 5. 以下の値を構成します。

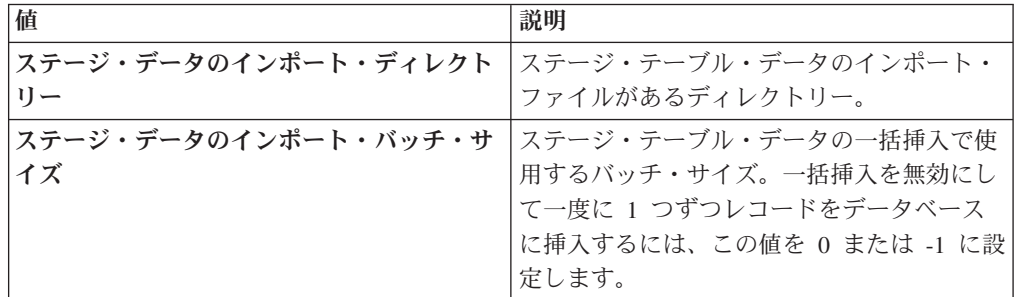

6. 「**OK**」をクリックします。

### **IBM Incentive Compensation Management** との同期の構成

アップロードを IBM® Producer Lifecycle and Credential Management から IBM® Incentive Compensation Management に同期させるには、ワークスペース・フォルダ ーを構成する必要があります。

- 1. 「システム操作」 > 「システム構成設定」に移動します。
- 2. 「操作」 タブをクリックします。
- 3. 「編集」をクリックします。
- 4. 「操作構成インディケーター」ドロップダウン・リストで、「はい」を選択しま す。
- 5. 「同期ワークスペース・フォルダー」フィールドに、Incentive Compensation Management との同期に使用するフォルダーの名前を入力します。
- 6. 「**OK**」をクリックします。

## <span id="page-38-0"></span>第 **4** 章 ワークフローとルールの構成

IBM® Producer Lifecycle and Credential Management を実行するために必要なワーク フローおよびルールを JBoss Drools Guvnor にインポートし、Producer Lifecycle and Credential Management アプリケーションを処理するように構成する必要があり ます。

販売人のオンボーディングの開始など、Producer Lifecycle and Credential Management でプロセスを実行するには、ワークフローが必要です。ワークフローに はビジネス・ルールが含まれます。

#### 関連タスク:

5 ページの『[JBoss jBPM Designer](#page-10-0) のインストール』

JBoss jBPM Designer は、JBoss Drools Guvnor と統合され、IBM® Producer Lifecycle and Credential Management のプロセスを追加および編集するために使用さ れます。

## ワークフローの説明

IBM® Producer Lifecycle and Credential Management リリースの一部として、いくつ かのワークフローが組み込まれています。

以下のリストに、Producer Lifecycle and Credential Management リリースに含まれる ワークフローの説明を示します。

#### **plcm.AgencyTermination**

このワークフローは、権限がある本社ユーザーが、代理店または代理店契約 を解約したときに起動されます。このワークフローは、代理店解約を処理 し、その代理店に関連するすべてのアクティブな契約を解約して、代理店解 約の E メール通知を送信します。このワークフローを変更して、リアルタ イム通知を必要とする下流のシステムに代理店解約メッセージを送信できま す。

#### **plcm.CancelOnboardingKit**

このワークフローは、代理店責任者または本社ユーザーが、新規代理店のオ ンボーディングをキャンセルすることを選択したときに起動されます。この ワークフローを変更して、リアルタイム通知を必要とする下流のシステムに 取り消しメッセージを送信できます。

#### **plcm.CompleteContinuingEducation**

このワークフローは、レビューおよび承認のために本社ユーザーにルーティ ングされる継続教育の更新コース (一般年金の教育や長期介護の教育など) をアクティブな販売人が、送信したときに起動されます。保留となっている 販売人がオンボーディング処理中にコースを送信した場合、このワークフロ ーは起動されません。

#### **plcm.CompleteEOCoverage**

このワークフローは、レビューおよび承認のために本社ユーザーにルーティ ングされるエラーズ・アンド・オミッション・ポリシーの更新をアクティブ な販売人が送信したときに起動されます。保留となっている販売人がオンボ ーディング処理中にエラーズ・アンド・オミッション・データを送信した場 合、このワークフローは起動されません。

#### **plcm.CompleteOnboardingKit**

このワークフローは、販売人がオンボーディング・キットを送信したときに 起動されます。このワークフローは、レビューおよび承認のルーティングを 決定し、ワークフロー・タスクを作成して、最初のレビューアーに E メー ル通知を送信します。このワークフローを変更して、リアルタイム通知を必 要とする下流のシステムに、保留中の販売人に関するメッセージを送信でき ます。雇用前機能を使用する場合、経歴審査 Web サービスを呼び出して経 歴審査を開始するように、このワークフローが変更されます。

#### **plcm.InitiateOnboardingKit**

このワークフローは、本社ユーザーまたは代理店責任者が、新規販売人また は新規販売人契約を作成したときに起動されます。このワークフローは、契 約コードおよび販売人コードを割り当て、オンボーディング・キットを組み 立てて、販売人にオンボーディング・キットを完了するように通知する E メールおよびアラートを送信します。

#### **plcm.InitiateOnboardingDualContract**

このワークフローは、二重の契約承認が必要な新規契約が作成されたときに 起動されます。

#### **plcm.NodeAssignmentChange**

このワークフローは、ノードの割り当てが追加、削除、または更新されるた びに起動されます。

#### **plcm.ProducerEndSuspendLOA**

このワークフローは、本社ユーザーまたは代理店責任者が、中断または休職 状態になっていた販売人を再びアクティブにしたときに起動されます。販売 人が中断期間中に実動要件を満たしたときに、このワークフローを manageProducerLifecycle Web サービスにより起動して自動的に開始できま す。このワークフローは、販売人を再びアクティブにし、再アクティブ化に ついての E メール通知を送信します。このワークフローを変更して、リア ルタイム通知を必要とする下流のシステムに再アクティブ化のメッセージを 送信できます。

#### **plcm.ProducerReinstate**

このワークフローは、解約された販売人を本社ユーザーが復活させたときに 起動されます。復活を処理し、復活に関する E メール通知を送信します。 このワークフローを変更して、リアルタイム通知を必要とする下流のシステ ムに復活に関するメッセージを送信できます。

#### **plcm.ProducerSuspendLOA**

このワークフローは、本社ユーザーまたは代理店責任者が、販売人を中断し た場合、または販売人の休職を開始した場合に起動されます。このワークフ ローは、manageProducerLifecycle Web サービスから起動することもでき、 販売人が実動要件を満たさない場合に自動的に開始することができます。こ のワークフローは、中断あるいは休職を処理し、E メール通知を送信しま す。このワークフローを変更して、リアルタイム通知を必要とする下流のシ ステムに中断または休職のメッセージを送信できます。

#### **plcm.ProducerTermination**

このワークフローは、本社ユーザーまたは代理店責任者が、販売人を解約し た場合、または 1 つ以上の販売人契約を解約した場合に起動されます。こ のワークフローは、manageProducerLifecycle Web サービスから起動するこ ともでき、販売人が実動要件を満たさない場合に自動的に開始することがで きます。このワークフローは解約を処理し、E メール通知を送信します。こ のワークフローを変更して、リアルタイム通知を必要とする下流のシステム に解約のメッセージを送信できます。

#### **plcm.ReviewContinuingEducation**

このワークフローは、アクティブな販売人により送信された継続教育の更新 またはコースが本社ユーザーにより承認されるときに起動されます。このワ ークフローは、コースの承認の記録、販売人の継続教育の状況および資格サ マリーの更新、および却下の E メール通知の販売人への送信を実行しま す。

#### **plcm.ReviewDualContractRequest**

このワークフローは、ユーザーが二重契約タスク (「二重契約要求のレビュ ー (Review Dual Contract Request)」または「新規代理店への転送 (Transfer to New Agency)」) のいずれかからアクションを送信するたびに起動されま す。

#### **plcm.ReviewEOCoverage**

このワークフローは、アクティブな販売人が送信したエラーズ・アンド・オ ミッション補償範囲の更新を本社ユーザーが承認するときに起動されます。 エラーズ・アンド・オミッション補償範囲の承認の記録、および却下の E メールの販売人への送信を実行します。

#### **plcm.ReviewOnboardingKit**

このワークフローは、代理店責任者または本社ユーザーがオンボーディン グ・キットのレビューを完了したときに起動されます。オンボーディング・ キットの状況を更新します。

- オンボーディング・キットが承認された場合、このワークフローはオンボ ーディング・キットの次のレビューアーを判別するルールを実行し、ワー クフロー・タスクを生成して、レビューアーに E メールを送信します。 追加のレビューアーが存在しない場合、ワークフローはオンボーディン グ・キットをアクティブにします。
- v 却下の保留になった場合、このワークフローは、信用度情報に基づいて却 下に不服を申し立てる手順が含まれた E メール通知を送信します。これ は Fair Credit Reporting Act のコンプライアンスのために必要となるもの です。
- v 却下された場合、このワークフローは販売人に E メール通知を送信しま す。
- v キャンセルされた場合、このワークフローは E メール通知を送信しま す。
- v 再提出用に返却された場合、このワークフローはアラートを作成し、オン ボーディング・キットを再提出するように販売人に E メール通知を送信 します。

<span id="page-41-0"></span>このワークフローを変更して、リアルタイム通知を必要とする下流のシステ ムに、アクティブ化、却下、またはキャンセルの通知を送信できます。ま た、このワークフローを変更して、代理店責任者がレビューを完了した後 に、経歴審査を開始するための経歴審査ベンダー Web サービスを呼び出す こともできます。

#### **plcm.backgroundCheckResults**

このワークフローは、外部ベンダーからファイルで受け取った経歴審査の結 果ごとに起動されます。本社のアナリストに結果を受け取ったことの通知を 送信し、アナリストが結果を表示できるようにします。

#### **plcm.eAcknowledgment**

このワークフローは、アクティブな契約の契約変更があった場合に起動され ます。追加の電子受領通知に署名する必要があるかどうかを判別し、契約変 更に対して電子的に確認する必要がある当事者に対してアラートおよび E メール通知を生成します。

## ルールのインポート

JBoss Drools Guvnor および jBPM Designer をインストールした後、Drools Guvnor でパッケージを作成する必要があります。これは、IBM® Producer Lifecycle and Credential Management のワークフロー・ルールをインポートするために必要です。

#### 始める前に

JBoss Drools Guvnor、JBoss jBPM Designer、および Producer Lifecycle and Credential Management がインストール済みであることが必要です。

#### 手順

- 1. JBoss Drools Guvnor を開きます。
- 2. 「ナレッジ・ベース **(Knowledge Bases)**」セクションで、「新規作成 **(Create New)**」 > 「新規パッケージ **(New Package)**」をクリックします。
- 3. 「**drl** ファイルからインポート **(Import from drl file)**」オプションを選択しま す。
- 4. 「参照」をクリックし、インストール時に Producer Lifecycle and Credential Management を保存した場所に移動します。

デフォルトでは、次のディレクトリーにあります。C:¥IBM PLCM¥guvnorimports¥rules

- 5. PLCMRules.drl ファイルを選択します。
- 6. 「インポート」をクリックします。

デフォルトでは、これにより、Producer Lifecycle and Credential Management ワ ークフローに必要なすべてのルールを含む plcmPkg という名前のパッケージが 作成されます。

7. 「ファイル」 > 「変更の保存」をクリックします。

#### 次のタスク

Producer Lifecycle and Credential Management のワークフローで使用されるビジネ ス・オブジェクトを含むファイルをアップロードする必要があります。

## <span id="page-42-0"></span>ワークフロー・オブジェクトのインポート

JBoss Drools Guvnor を使用して、IBM® Producer Lifecycle and Credential Management ワークフローで必要なオブジェクトをアップロードします。

#### 始める前に

JBoss Drools Guvnor、JBoss jBPM Designer、および Producer Lifecycle and Credential Management がインストール済みであることが必要です。

#### 手順

- 1. JBoss Drools Guvnor を開きます。
- 2. 「ナレッジ・ベース **(Knowledge Bases)**」セクションで、「新規作成 **(Create New)**」 > 「**POJO** モデル **jar** のアップロード **(Upload POJO Model jar)**」を クリックします。
- 3. 「新規作成 **(Create new)**」オプションは選択状態のままにします。
- 4. モデルに名前を付けます。
- 5. 「パッケージで作成 **(Create in Package)**」オプションは選択状態のままにしま す。
- 6. 「**OK**」をクリックします。
- 7. 「参照」をクリックし、インストール・フォルダー内にある PLCMObjects.jar ファイルを選択します。

デフォルトでは、次のディレクトリーにあります。C:¥Program Files¥IBM PLCM¥guvnor-imports

8. 「アップロード」をクリックします。

JAR ファイル内のオブジェクトが Drools Guvnor にインポートされます。

- 9. 「ファイル」 > 「保存して閉じる」をクリックします。
- 10. 「チェックイン」をクリックします。

#### 次のタスク

Producer Lifecycle and Credential Management で使用されるプロセスを含むファイル をインポートする必要があります。

## プロセスのインポート

JBoss Drools Guvnor を使用して、IBM® Producer Lifecycle and Credential Management に必要なプロセスをアップロードします。

### <span id="page-43-0"></span>始める前に

JBoss Drools Guvnor、JBoss jBPM Designer、および Producer Lifecycle and Credential Management をインストールする必要があります。

#### 手順

- 1. JBoss Drools Guvnor を開きます。
- 2. 「ナレッジ・ベース **(Knowledge Bases)**」セクションで、「新規作成 **(Create New)**」 > 「新規 **BPMN2** プロセス **(New BPMN2 Process)**」をクリックしま す。
- 3. 「新規作成 **(Create new)**」オプションは選択状態のままにします。
- 4. プロセスに名前を付けます (インポートするワークフローの名前など)。
- 5. 「パッケージで作成 **(Create in Package)**」オプションは選択状態のままにしま す。
- 6. 作成したパッケージがリストで選択されていることを確認します。
- 7. 「**OK**」をクリックします。

これにより、空のプロセスが作成されます。

- 8. 「ツール **(Tools)**」 > 「**BPMN2** からインポート **(Import from BPMN2)**」をク リックします。
- 9. 「参照」をクリックし、Producer Lifecycle and Credential Management インスト ール・フォルダーにある .bpmn2 ファイルを選択します。

デフォルトでは、このファイルは次のディレクトリーにあります。C:¥Program Files¥IBM PLCM¥guvnor-imports¥workflows。プロセス名に一致するファイルを 選択する必要があります。

- 10. 「インポート」をクリックします。
- 11. 「ファイル **(File)**」 > 「保存して閉じる **(Save and close)**」をクリックしま す。
- 12. 「チェックイン」をクリックします。
- 13. 同じ方法でフォルダー内の各プロセスをインポートします。

## ワークフローの構成

JBoss Drools Guvnor を使用してパッケージを作成して、IBM® Producer Lifecycle and Credential Management がアクセスできるスナップショットを作成します。

#### 始める前に

「編集」タブで、パッケージへの変更を保存し、「構成の検証 **(Validate configuration)**」ボタンをクリックする必要があります。

- 1. JBoss Drools Guvnor を開きます。
- 2. Producer Lifecycle and Credential Management ルールを含むパッケージを開きま す。
- 3. 「ファイル」 > 「保存」をクリックします。
- <span id="page-44-0"></span>4. 「編集」タブで「パッケージの作成 **(Build package)**」をクリックします。
- 5. 「パッケージ・バイナリーの **URL (URL for package binary)**」リンクをメモし ます。
- 6. application.conf ファイルに移動します。

デフォルトでは、以下のディレクトリーにあります。C:¥Program Files¥IBM PLCM¥plcmservice¥conf

7. Drools configuration セクションで、ステップ 4 でメモした「パッケージ・バ イナリーの **URL (URL for package binary)**」リンクに一致するように以下の値 を編集します。

rules.packageURL="http://localhost:8080/drools-guvnor/rest/packages/ plcmPkg/binary"

- 8. application.conf ファイルを保存します。
- 9. Producer Lifecycle and Credential Management Windows サービスを再始動しま す。

## ルールの再ロード

IBM® Producer Lifecycle and Credential Management でルールとワークフローを再ロ ードできます。

### このタスクについて

ルールの再ロード時に、Guvnor にインポートされている JAR ファイルが読み込ま れ、Producer Lifecycle and Credential Management にインポートされます。ユーザー がルールへのアクセスを要求している間にルールが再ロード中の場合、再ロードが 完了するまで古いルールが実行されます。

このタスクを実行するには適切なアクセス権が必要です。また、設定を application.conf ファイルで構成する必要があります。ルールを再ロードするため の設定の構成について詳しくは、 8 ページの『[JBoss Drools Guvnor](#page-13-0) へのアクセス権 [限の構成』を](#page-13-0)参照してください。

注**:** plcmObjects.jar ファイルを Guvnor にアップロードする際に、そのファイル の名前を変更しないでください。このファイルの名前を変更した場合、ルールを初 期化できません。

#### 手順

「システム操作」 > 「ルールの再ロード」に移動します。

## <span id="page-46-0"></span>第 **5** 章 認証とサインオン

IBM® Producer Lifecycle and Credential Management の認証用に Open SSO または LDAP を構成する際には、通信および認証のさまざまなオプションが使用できま す。

## シングル・サインオン構成

IBM® Producer Lifecycle and Credential Management は、ID プロバイダーを通じた シングル・サインオン認証をサポートします。シングル・サインオンが構成される と、ユーザーは 1 つのシステムにログインして、複数のシステムへのアクセスを取 得できます。

シングル・サインオン (SSO) が構成されている場合に Producer Lifecycle and Credential Management にログインしていないと、アプリケーションは、ユーザーが ID プロバイダー (IdP) にログインしているかをチェックします。IdP にログインし ていない場合、ユーザーはログインするために IdP によって SSO ページにリダイ レクトされます。

SSO プロバイダーにログインしている場合は、即座にユーザーのユーザー名が Producer Lifecycle and Credential Management に照合してチェックされます。ユーザ ー名が一致すると、ログインを要求されずに Producer Lifecycle and Credential Management へのアクセス権限が付与されます。

ユーザーが Producer Lifecycle and Credential Management からログアウトすると、 ログアウト要求が IdP に送信され、それによってアプリケーションからログアウト されて Producer Lifecycle and Credential Management セッションが無効になりま す。また、これにより、SSO システムを使用してログインした他のどのアプリケー ションからもログアウトされます。

## 独自の鍵ストアの生成と抽出

IdP と IBM® Producer Lifecycle and Credential Management の間の通信を暗号化す る必要がある場合、鍵ストアを作成し、Producer Lifecycle and Credential Management が IdP にアクセスするための秘密鍵と公開鍵を生成する必要がありま す。

### 始める前に

鍵ストアと、Producer Lifecycle and Credential Management が IdP への要求を暗号 化するために使用できる秘密鍵と公開鍵を作成する必要があります。鍵ストアは、 任意の標準 JDK ディストリビューションに付属している Java Keytool ユーティリ ティーを使用して作成できます。

#### 手順

1. 管理者権限を使用してコマンド・プロンプト・ウィンドウを開き、Java Keytool ユーティリティーがあるディレクトリーに移動します。

例えば、以下のテキストを入力します。cd C:\Program Files\Java\jre1.8\bin

<span id="page-47-0"></span>2. 鍵ストア・ファイルおよび公開鍵と秘密鍵を生成するために、コマンド・プロン プト・ウィンドウに以下のコマンドを入力します。 keytool -genkeypair -alias <alias-name> -keypass <your-password> -keystore <keystore-file>

例えば、keytool -genkeyair -alias ibm-plcm -keypass changeit -keystore ibmplcm-keys.jks と入力します

鍵ストア・ファイルが、ステップ 1 で入力したのと同じディレクトリーに保存 されます。

3. IdP が Producer Lifecycle and Credential Management からの要求を暗号化解除す るために使用する公開鍵を抽出するために、コマンド・プロンプト・ウィンドウ に以下のコマンドを入力します。 keytool -export -keystore <keystore-file> -alias <alias-name> -file <public-key-file>

例えば、keytool -export -keystore ibmplcm-keys.jks -alias ibm-plcm -file ibm-plcm-public.cert と入力します

公開鍵が、ステップ 1 で入力したのと同じディレクトリーに保存されます。

## シングル・サインオンの構成

IBM® Producer Lifecycle and Credential Management アプリケーションで使用するた めに、Security Assertion Markup Language (SAML) を介したシングル・サインオン を構成できます。

### 始める前に

シングル・サインオンは、サービス・プロバイダー (Producer Lifecycle and Credential Management) により開始されます。Siteminder、PingFederate、OpenAM な どの ID プロバイダーをインストールしておく必要があります。デジタル署名を生 成するために鍵ストアが必要です。鍵ストアをセットアップし、ID プロバイダー (IdP) に対してそれを構成する必要があります。Open SSO には、テスト用にデフォ ルトのテスト鍵が用意されています。この鍵は、実動環境では使用しないでくださ  $\mathcal{U}$ 

#### 手順

1. 次の場所に移動します。C:¥IBM PLCM¥plcmservice¥conf

重要**:** これはデフォルトの場所です。Producer Lifecycle and Credential Management を別の場所にインストールした場合、ファイル・パスは異なりま す。

- 2. application.conf ファイルを開きます。
- 3. #SAML Settings セクションで、以下の値を構成します。

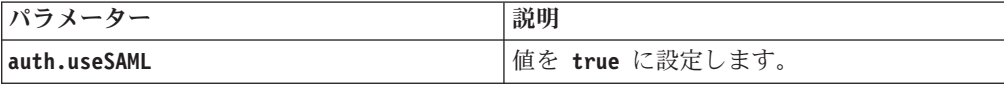

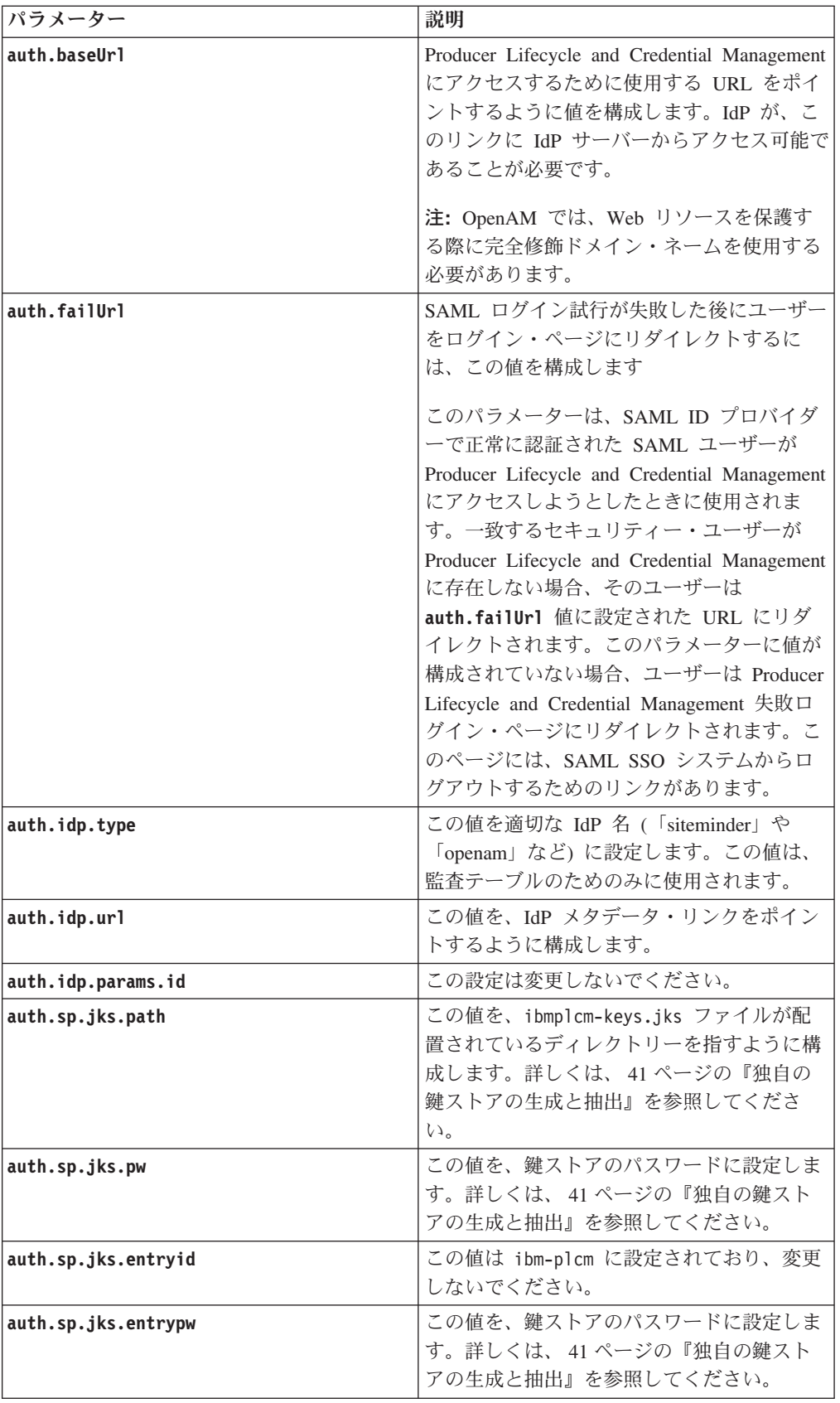

<span id="page-49-0"></span>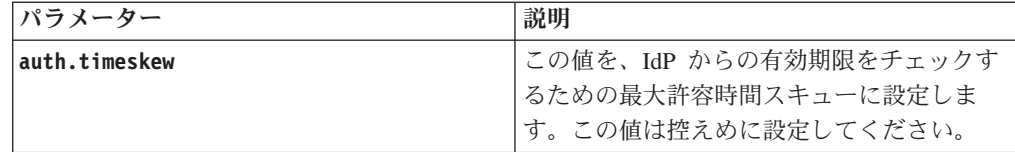

4. ファイルを保存します。

### 次のタスク

変更を有効にするために、Producer Lifecycle and Credential Management サービスを 始動する必要があります。

#### 関連タスク:

『ID プロバイダー用のアクセスのセットアップ』

ID プロバイダー (IdP) 用の IBM® Producer Lifecycle and Credential Management へ のアクセスをセットアップするには、IdP にインポートするメタデータ・エクスポ ート・ファイルを生成する必要があります。

## **ID** プロバイダー用のアクセスのセットアップ

ID プロバイダー (IdP) 用の IBM<sup>®</sup> Producer Lifecycle and Credential Management へ のアクセスをセットアップするには、IdP にインポートするメタデータ・エクスポ ート・ファイルを生成する必要があります。

- 1. admin ユーザーとして Producer Lifecycle and Credential Management にログイ ンする。
- 2. 以下のテキストをブラウザーのアドレス・フィールドに入力して、メタデータ・ エクスポート・ファイルを生成します。 http://<<PLCM URL>>/PLCM/sso/ metadata
- 3. IdP チームに以下の情報を提供します。
	- v 生成されたメタデータ・エクスポート・ファイル。このファイルは IdP ツー ルにインポートされます。
	- v ibm-plcm-public.cert 公開鍵。これは、Producer Lifecycle and Credential Management と IdP の間の通信を暗号化する場合に必要になります。この公開 鍵は IdP システムにインポートされます。
- 4. IdP チームは以下のステップを実行します。
	- a. Producer Lifecycle and Credential Management メタデータ・エクスポート・フ ァイルを IdP ツールにインポートします。これにより、IdP が Producer Lifecycle and Credential Management にアクセスするために必要なものがすべ てセットアップされ、Producer Lifecycle and Credential Management が IdP にアクセスするために使用できるアダプターが作成されます。
	- b. Producer Lifecycle and Credential Management が資格情報を検証するために使 用できる IdP 内に作成されたアダプターの URL を指定します。
	- c. IdP で SAML ヘッダーを暗号化する場合、SAML ヘッダーを暗号化解除す るために Producer Lifecycle and Credential Management が使用できる公開鍵 が提供されます。

### <span id="page-50-0"></span>次のタスク

application.conf ファイルで、**auth.idp.url** の値を、Producer Lifecycle and Credential Management 用に IdP で作成されたアダプターの URL に設定します。変 更を有効にするために、Producer Lifecycle and Credential Management サービスを再 始動する必要があります。

#### 関連タスク:

42 [ページの『シングル・サインオンの構成』](#page-47-0)

IBM® Producer Lifecycle and Credential Management アプリケーションで使用するた めに、Security Assertion Markup Language (SAML) を介したシングル・サインオン を構成できます。

## 鍵ストアへの公開鍵のインポート

SAML ヘッダーが IdP により暗号化される場合、IdP プロバイダーの公開鍵を IBM® Producer Lifecycle and Credential Management の鍵ストアにインポートする必 要があります。これは、Producer Lifecycle and Credential Management が SAML ヘ ッダーを暗号化解除するために使用されます。

#### 手順

1. 管理者権限を使用してコマンド・プロンプト・ウィンドウを開き、Java Keytool ユーティリティーがあるディレクトリーに移動します。

例えば、以下のディレクトリーに移動します。C:¥Program Files¥Java¥jre1.8¥bin

2. コマンド・プロンプトで次のコマンドを入力し、IdP から鍵ストアに公開鍵をイ ンポートします。 keytool -importcert -alias <alias-name> -file <public-key-file> -keystore <keystore-file>

例えば、Siteminder チームにより siteminder-public.cert というファイルが提 供された場合、keytool -importcert -alias siteminder-public -file siteminder-public.cert -keystore ibmplcm-keys.jks と入力します。

### **LDAP** 認証の構成

IBM® Producer Lifecycle and Credential Management は LDAP を使用してアプリケ ーションへのアクセスを定義できます。システムは、ユーザー ID およびパスワー ドを使用して LDAP を呼び出し、認証が成功した場合にメッセージを受け取りま す。

#### 手順

1. 次の場所に移動します。C:¥Program Files¥IBM PLCM¥plcmservice¥conf

重要**:** これはデフォルトの場所です。アプリケーションを別の場所にインストー ルした場合、ファイル・パスは異なります。

- 2. application.conf ファイルを開きます。
- 3. LDAP configuration セクションで、以下の値を編集します。

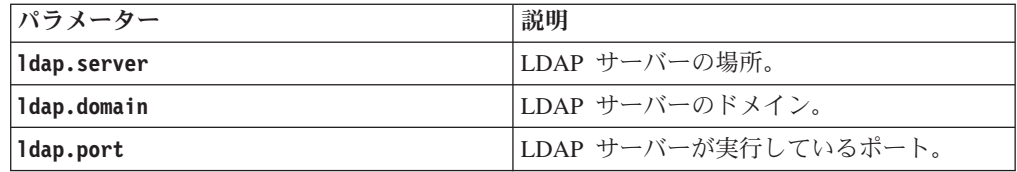

4. ファイルを保存します。

### 次のタスク

変更を有効にするために、Producer Lifecycle and Credential Management Windows サービスを再始動する必要があります。

## <span id="page-52-0"></span>第 **6** 章 アップグレード

IBM® Producer Lifecycle and Credential Management アプリケーションを最新機能で 更新できます。

以下のステップを実行してアプリケーションをアップグレードする必要がありま す。

- 1. データベースをバックアップします。
- 2. application.conf ファイルおよび wrapper.conf ファイルを保存します。
- 3. Model Upgrader ツールを実行してデータベースを更新します。
- 4. 前の Producer Lifecycle and Credential Management Windows サービスをアンイ ンストールします。
- 5. 最新の Producer Lifecycle and Credential Management Windows サービスをイン ストールします。

## **Microsoft SQL Server** データベースのバックアップおよび復元

データベース・バックアップにより、IBM® Producer Lifecycle and Credential Management データベースに含まれるすべてのデータが複製され、データベースの完 全コピーが作成されます。

その後、復元コマンドを使用して 1 ステップでデータベース全体を再作成できま す。復元されたデータベースは、バックアップが完了した時点のデータベースと完 全に一致します。

## データベースのバックアップ

Microsoft SQL Server Enterprise Manager を使用して IBM® Producer Lifecycle and Credential Management データベースをバックアップできます。

#### 手順

- 1. Microsoft SQL Server Enterprise Manager を開きます。
- 2. 「ツール」 > 「データベースのバックアップ」をクリックします。
- 3. 次のいずれかのバックアップ・タイプを選択します。

#### 完全バックアップ **(Complete backup)**

データベースのフルバックアップを作成します。ほとんどの場合、バッ クアップ・ストラテジーはデータベースのフルバックアップで開始する 必要があります。

#### 差分バックアップ **(Differential backup)**

直近のフルバックアップ以降にデータベースに対して行われたすべての 変更を格納します。

4. バックアップ・ファイルの宛先は編集できます。

デフォルトでは、バックアップ・ファイルは次の場所に保管されます: C:¥Program Files¥Microsoft SQL Server¥MSSQL¥BACKUP¥.

ヒント**:** バックアップの作成中、データベースはオンラインのままにすることが でき、ユーザーはデータベースにアクセスできます。

## <span id="page-53-0"></span>データベース・バックアップの復元

バックアップ・ファイルでは、Microsoft SQL Server により、IBM® Producer Lifecycle and Credential Management データベースで使用されるファイルの名前およ び場所が保管されます。データベースの復元後、SQL Server は必要なすべてのファ イルを再作成し、バックアップが終了した時点までデータベースが復元されます。

#### 手順

- 1. Microsoft SQL Server Enterprise Manager を開きます。
- 2. 「ツール」 > 「データベースの復元」をクリックします。

「データベースとして復元 **(Restore as Database)**」フィールドは、新しく復元す るデータベースの名前です。この名前は、元の (バックアップした) データベー スの名前と同じにする必要ありません。

3. 復元パラメーターを定義するには、元のデータベース名およびリストアする保管 バックアップを選択します。

## バックアップおよび復元を使用したサーバー間でのデータベースの 転送

IBM® Producer Lifecycle and Credential Management データベースのバックアップを 新しいサーバーで復元できます。これを行うには、データベースのバックアップを 作成し、それを、復元を実行するサーバーがアクセスできる場所に保存します。

#### 手順

- 1. データベースを転送する先のサーバーで、Microsoft SQL Server Enterprise Manager を開きます。
- 2. 「ツール」 > 「データベースの復元」をクリックします。
- 3. 「データベースとして復元 **(Restore as database)**」フィールドに、復元するデー タベースの名前を入力します。
- 4. 「デバイスから **(From device)**」オプションを選択します。
- 5. 「ファイル名」を選択し、バックアップ・ファイルの場所を入力します。

## **Java 8** でのアップグレード

ご使用のコンピューター上に Java 7 と Java 8 の両方がインストールされている場 合は、upgrader.jar ファイルが Java 8 に関連付けられていることを確認してか ら、IBM® Producer Lifecycle and Credential Management データベースをアップグレ ードしてください。

### <span id="page-54-0"></span>このタスクについて

upgrader.jar ファイルは Java 8 でコンパイルされており、Java 7 で実行できませ ん。両方がコンピューターにインストールされている場合は、コマンド・ラインか ら upgrader.jar ファイルを実行するか、ご使用の Java 8 インストール済み環境に upgrader.jar を関連付けることができます。

#### 手順

- 1. コマンド・ラインから Model Upgrader ツールを実行するには、最初に **java -version** コマンドを入力して Java のバージョンを確認します。次に、以下のい ずれかのステップを実行します。
	- v Java のバージョンが 1.8 の場合、次のコマンドを入力して Model Upgrader ツールを実行できます。**java -jar "upgrader.jar** のパス**"**
	- Java のバージョンが 1.7 の場合、次のコマンドを入力して Model Upgrader ツールを実行できます。**"C:¥Program**

**Files¥Java¥jre1.8.0\_66¥bin¥javaw.exe" -jar "upgrader.jar** のパス**"**

- 2. upgrader.jar ファイルをダブルクリックして Model Upgrader ツールを実行で きるようにするには、ご使用の Java 8 インストール済み環境をポイントするよ うに以下のレジストリー・キーを設定する必要があります。
	- v HKEY\_CLASSES\_ROOT¥jarfile¥shell¥open¥command
	- v HKEY\_LOCAL\_MACHINE¥SOFTWARE¥Classes¥jarfile¥shell¥open¥command

## データベースのアップグレード

Model Upgrader ツールを使用して IBM® Producer Lifecycle and Credential Management データベースをアップグレードし、アプリケーションのアップグレード 済みバージョンとの互換性を維持します。

#### このタスクについて

データベースとサービスが Producer Lifecycle and Credential Management の同じバ ージョンで実行されていない場合、アップグレードが必要であることを示すメッセ ージがログイン画面に表示されます。

- 1. リリース・フォルダーで、Upgrader.jar ファイルをダブルクリックします。
- 2. 「データベース **URL (Database URL)**」フィールドに、アップグレードするデ ータベースを含むデータベース・サーバーの URL を入力します。
- 3. 「スキーマ名 **(Schema Name)**」フィールドに、接続先のデータベースのタイプ を入力します。
- 4. 「データベース名 **(Database Name)**」フィールドに、アップグレードするデータ ベースの名前を入力します。
- 5. 「ユーザー名」フィールドおよび「パスワード」フィールドに、データベースを 変更する権限を持つユーザーのログイン資格情報を入力します。
- 6. 「接続」をクリックします。
- 7. アップグレードが失敗した場合に、最後の正常なアップグレード・バージョンに ロールバックするには、「失敗時にすべてのアップグレードをロールバック **(Roll back all upgrade on failure)**」チェック・ボックスを選択します。
- 8. 「アップグレード」をクリックします。

## <span id="page-55-0"></span>アプリケーションのアップグレード

IBM® Producer Lifecycle and Credential Management Windows サービスの新しいバー ジョンをインストールして、アプリケーションをアップグレードする必要がありま す。

### 始める前に

uninstallService.bat ファイルを実行します。デフォルトでは、次のディレクトリ ーにあります。C:¥Program Files¥IBM PLCM¥plcmservice¥service installer

#### 手順

- 1. 新しい Producer Lifecycle and Credential Management Windows サービスをイン ストールします。
- 2. 前のバージョンの保存済みファイルに一致するように application.conf ファイ ルおよび wrapper.conf ファイルを編集します。

#### 関連概念:

7 ページの『第 2 [章 サービスの構成』](#page-12-0)

アプリケーションを開く前に、IBM® Producer Lifecycle and Credential Management サービスがデータベースおよび Guvnor をポイントするように構成する必要があり ます。

#### 関連タスク:

5 ページの『[IBM Producer Lifecycle and Credential Management](#page-10-0) ソフトウェアのイ [ンストール』](#page-10-0)

必要なソフトウェアをインストールし、構成した後、IBM® Producer Lifecycle and Credential Management をインストールできます。

## <span id="page-56-0"></span>付録**.** アクセシビリティー機能

IBM® Producer Lifecycle and Credential Management には、身体に障害を持つユーザ ーがプロダクトを使用できるようにサポートするアクセシビリティー機能が備わっ ています。

## キーボード・ショートカット

IBM® Producer Lifecycle and Credential Management には、製品をナビゲートした り、タスクを行ったりするのに役立つキーボード・ショートカットがあります。

以下のキーボード・ショートカットは、米国規格のキーボードに基づいています。

表 *3.* 一般的なキーボード・ショートカット

| 適用対象          | アクション                                                                         | ショートカット・キー                             |
|---------------|-------------------------------------------------------------------------------|----------------------------------------|
| 全般            | アクティブなコマンド・ボタンのコマンドを実<br>行します。                                                | Enter                                  |
| 全般            | タブ・インデックス順に、次の項目に順方向に<br>移動します。最後のタブ・インデックスに到達<br>すると、最初のタブ・インデックスに循環しま<br>す。 | Tab                                    |
| 全般            | タブ・インデックス順に、前の項目に逆方向に<br>移動します。最初のタブ・インデックスに到達<br>すると、最後のタブ・インデックスに循環しま<br>す。 | Shift+Tab                              |
| チェック・ボッ<br>クス | チェック・ボックスを選択またはクリアしま<br>す。                                                    | スペース・バー                                |
| メニュー          | メニューを下方向に移動し、メニュー項目を選<br>択します。                                                | 下矢印、次に Enter                           |
| メニュー          | メニューを上方向に移動し、メニュー項目を選<br>択します。                                                | 上矢印、次に Enter                           |
| スクロール         | スクロールダウンします。                                                                  | 下矢印                                    |
| スクロール         | スクロールアップします。                                                                  | 上矢印                                    |
| ズーミング         | ズームインします。                                                                     | Ctrl と +、または Ctrl+<br>マウス・ホイール・アッ<br>プ |
| ズーミング         | ズームアウトします。                                                                    | Ctrl と -、または Ctrl+マ<br>ウス・ホイール・ダウン     |
| ズーミング         | デフォルトのズーム・レベルに戻ります。                                                           | $Ctrl + 0$                             |
| ナビゲーション       | 現行ページを再ロードします。                                                                | F <sub>5</sub>                         |
| ナビゲーション       | 前に開いたページに逆方向に移動します。                                                           | Alt+左矢印、Backspace                      |
| ナビゲーション       | 前に開いたページに順方向に移動します。                                                           | Alt+右矢印、<br>Shift+Backspace            |
|               | ナビゲーション   ページのロードを停止します。                                                      | Escape                                 |

<span id="page-57-0"></span>表 *3.* 一般的なキーボード・ショートカット *(*続き*)*

| 適用対象 | アクション                                        | ショートカット・キー                    |
|------|----------------------------------------------|-------------------------------|
| 検索   | 現行ページで検索を実行するために検索ボック   Ctrl+F、F3<br>スを開きます。 |                               |
| 検索   | 現行ページで検索テキストの次の一致を検索し<br>ます。                 | $Ctrl + G$ , F <sub>3</sub>   |
| 検索   | ページで検索テキストの前の一致を検索しま<br>す。                   | $Ctrl + Shift + G_5$ Shift+F3 |

## **IBM** とアクセシビリティ

IBM で行っているアクセシビリティに関する活動について詳しくは、IBM アクセシ ビリティ・センターを参照してください。

IBM [アクセシビリティ・センター](http://www-03.ibm.com/able/) (http://www.ibm.com/able) はオンラインで利用で きます。

## <span id="page-58-0"></span>特記事項

本書は IBM が世界各国で提供する製品およびサービスについて作成したもので す。

この資料の他の言語版を IBM から入手できる場合があります。ただし、これを入 手するには、本製品または当該言語版製品を所有している必要がある場合がありま す。

本書に記載の製品、サービス、または機能が日本においては提供されていない場合 があります。日本で利用可能な製品、サービス、および機能については、日本 IBM の営業担当員にお尋ねください。本書で IBM 製品、プログラム、またはサービス に言及していても、その IBM 製品、プログラム、またはサービスのみが使用可能 であることを意味するものではありません。これらに代えて、IBM の知的所有権を 侵害することのない、機能的に同等の製品、プログラム、またはサービスを使用す ることができます。ただし、IBM 以外の製品とプログラムの操作またはサービスの 評価および検証は、お客様の責任で行っていただきます。本書には、お客様が購入 されたプログラムまたはライセンス資格に含まれない製品、サービス、または機能 に関する説明が含まれる場合があります。

IBM は、本書に記載されている内容に関して特許権 (特許出願中のものを含む) を 保有している場合があります。本書の提供は、お客様にこれらの特許権について実 施権を許諾することを意味するものではありません。実施権についてのお問い合わ せは、書面にて下記宛先にお送りください。

 $\overline{7}$ 103-8510 東京都中央区日本橋箱崎町19番21号 日本アイ・ビー・エム株式会社 法務・知的財産 知的財産権ライセンス渉外

以下の保証は、国または地域の法律に沿わない場合は、適用されません。 IBM お よびその直接または間接の子会社は、本書を特定物として現存するままの状態で提 供し、商品性の保証、特定目的適合性の保証および法律上の瑕疵担保責任を含むす べての明示もしくは黙示の保証責任を負わないものとします。国または地域によっ ては、法律の強行規定により、保証責任の制限が禁じられる場合、強行規定の制限 を受けるものとします。

この情報には、技術的に不適切な記述や誤植を含む場合があります。本書は定期的 に見直され、必要な変更は本書の次版に組み込まれます。 IBM は予告なしに、随 時、この文書に記載されている製品またはプログラムに対して、改良または変更を 行うことがあります。

本書において IBM 以外の Web サイトに言及している場合がありますが、便宜のた め記載しただけであり、決してそれらの Web サイトを推奨するものではありませ ん。それらの Web サイトにある資料は、この IBM 製品の資料の一部ではありませ ん。それらの Web サイトは、お客様の責任でご使用ください。

IBM は、お客様が提供するいかなる情報も、お客様に対してなんら義務も負うこと のない、自ら適切と信ずる方法で、使用もしくは配布することができるものとしま す。

本プログラムのライセンス保持者で、(i) 独自に作成したプログラムとその他のプロ グラム (本プログラムを含む) との間での情報交換、および (ii) 交換された情報の 相互利用を可能にすることを目的として、本プログラムに関する情報を必要とする 方は、下記に連絡してください。

IBM Software Group Attention: Licensing 3755 Riverside Dr. Ottawa, ON K1V 1B7 Canada

本プログラムに関する上記の情報は、適切な使用条件の下で使用することができま すが、有償の場合もあります。

本書で説明されているライセンス・プログラムまたはその他のライセンス資料は、 IBM 所定のプログラム契約の契約条項、IBM プログラムのご使用条件、またはそれ と同等の条項に基づいて、IBM より提供されます。

この文書に含まれるいかなるパフォーマンス・データも、管理環境下で決定された ものです。そのため、他の操作環境で得られた結果は、異なる可能性があります。 一部の測定が、開発レベルのシステムで行われた可能性がありますが、その測定値 が、一般に利用可能なシステムのものと同じである保証はありません。さらに、一 部の測定値が、推定値である可能性があります。実際の結果は、異なる可能性があ ります。お客様は、お客様の特定の環境に適したデータを確かめる必要がありま す。

IBM 以外の製品に関する情報は、その製品の供給者、出版物、もしくはその他の公 に利用可能なソースから入手したものです。 IBM は、それらの製品のテストは行 っておりません。したがって、他社製品に関する実行性、互換性、またはその他の 要求については確証できません。 IBM 以外の製品の性能に関する質問は、それら の製品の供給者にお願いします。

IBM の将来の方向または意向に関する記述については、予告なしに変更または撤回 される場合があり、単に目標を示しているものです。

本書には、日常の業務処理で用いられるデータや報告書の例が含まれています。よ り具体性を与えるために、それらの例には、個人、企業、ブランド、あるいは製品 などの名前が含まれている場合があります。これらの名称はすべて架空のものであ り、名称や住所が類似する企業が実在しているとしても、それは偶然にすぎませ ん。

この情報をソフトコピーでご覧になっている場合は、写真やカラーの図表は表示さ れない場合があります。

この「ソフトウェア・オファリング」は、Cookie もしくはその他のテクノロジーを 使用して個人情報を収集することはありません。

## 商標

IBM、IBM ロゴおよび ibm.com は、世界の多くの国で登録された International Business Machines Corporation の商標です。他の製品名およびサービス名等は、それ ぞれ IBM または各社の商標である場合があります。現時点での IBM の商標リスト については、<http://www.ibm.com/legal/copytrade.shtml> をご覧ください。

- v Microsoft、Windows、Windows NT および Windows ロゴは、Microsoft Corporation の米国およびその他の国における商標です。
- Java およびすべての Java 関連の商標およびロゴは Oracle やその関連会社の米国 およびその他の国における商標または登録商標です。

## <span id="page-62-0"></span>用語集

この用語集には、IBM® Producer Lifecycle and Credential Management ソフトウェアおよび製品の 用語とその定義が記載されています。

この用語集では、以下の相互参照を使用します。

- 「~を参照」 は、当該用語から、優先的に使用 される同義語を参照します。または、頭字語や 省略語から、定義が示されている完全な形式の 用語を参照します。
- v 「~も参照」 は、関連する用語または対比する 用語を示しています。

他の用語および定義については、[IBM Terminology](http://www-306.ibm.com/software/globalization/terminology/) Web [サイト](http://www-306.ibm.com/software/globalization/terminology/) (新規ウィンドウで開きます) を参照 してください。

## **A**

#### 委嘱 **(appointment)**

国内で、指定された保険業者の商品を販売 またはそのサービスを提供する権限。

#### 認可 **(authorization)**

ユーザー、システム、またはプロセスに、 オブジェクト、リソース、または機能への 完全なアクセス権限あるいは制限されたア クセス権限を付与するプロセス。

## **C**

#### 企業販売人 **(corporate producer)**

保険業者の商品の販売契約を結んでいる外 部企業。

#### 資格 **(credential)**

保険業者または政府の監督機関が保険商品 の販売に対して要件とするコース、証明 書、または規制上の免許。

## **D**

#### <span id="page-62-1"></span>データベース **(DB) (database (DB))**

1 つ以上のアプリケーションに供給するた めにまとめて保管される、相互に関連す る、または独立したデータ項目の集合。

**DB** [「データベース](#page-62-1) (database)」を参照。

### **H**

#### 階層 **(hierarchy)**

ツリー構造に編成された一連のエンティテ ィー。各エンティティー (ルートを除く) には、1 つ以上の親エントリーと任意の数 の子エントリーがある。

### **I**

#### 個人販売人 **(individual producer)**

保険業者の商品の販売契約を結んでいる個 人のブローカー、または保険業者の商品の 販売を担当する保険業者の従業員。

## **L**

### 免許 **(license)**

<span id="page-62-2"></span>個人に対し、国内での保険商品の販売を許 可する認可証明書。

### 代理権種目 **(LOA) (line of authority (LOA))** 免許に基づいて販売人が販売できる保険商 品の範囲。

**LOA** 「代理権種目 [\(line of authority\)](#page-62-2)」を参照。

### **N**

ノード **(node)** ツリー内の任意の要素。

## **O**

オンボーディング **(onboarding)**

新規従業員を配備し、これらの従業員を社 会的に組織に統合する手法。

### オンボーディング・キット **(onboarding kit)** 保険業者と契約するために、新規従業員が 完了する必要があるフォーム。

<span id="page-63-0"></span>**P**

#### <span id="page-63-1"></span>パラメーター **(parm) (parameter (parm))**

関数、コマンド、またはプログラムに、入 力として渡されるか、またはアクションを 制御するために渡される、値または参照。 値は、ユーザーまたは別のプログラムやプ ロセスによって提供される。

- **parm** [「パラメーター](#page-63-1) (parameter)」を参照。
- 販売人 **(producer)** 保険業者の商品を販売する個人または組 織。

## **S**

#### 従属販売人 **(sub-producer)**

保険業者の商品の販売契約を結んでいる外 部企業の従業員。

### **W**

- <span id="page-63-2"></span>**WAR** 「Web アーカイブ [\(web archive\)](#page-63-2)」を参 照。
- **Web** アーカイブ **(WAR) (web archive (WAR))** Java EE 標準で定義された、Web アプリ ケーションをインストールして実行するた めに必要なすべてのリソースを単一のファ イルに保管する圧縮ファイル形式。

#### ワークフロー **(workflow)**

企業のビジネス・プロセスに従って行われ る一連のアクティビティー。

## <span id="page-64-0"></span>索引

日本語, 数字, 英字, 特殊文字の順に配列されてい ます。なお, 濁音と半濁音は清音と同等に扱われて います。

## [ア行]

アップグレード [概要](#page-52-0) 47 [データベース](#page-54-0) 49 [プロセス](#page-55-0) 50 アラート NIPR [用のセットアップ](#page-25-0) 20 暗号化リンク [構成](#page-19-0) 14 移行 [エクスポート・ファイルの区切り文字の構成](#page-16-0) 11 [ディレクトリーの構成](#page-35-0) 30 一括変更のインポート [設定の構成](#page-36-0) 31 インストール [概要](#page-6-0) 1 [サービス](#page-21-0) 16 [前提条件](#page-6-0) 1 [データベース](#page-8-0) 3 [ファイル](#page-11-0) 6 [Java 2](#page-7-0) [JBoss Drools Guvnor 4](#page-9-0) [JBoss jBPM Designer 5](#page-10-0) [Producer Lifecycle and Credential Management 6](#page-11-0) [永続生成ヒープ](#page-20-0) 15 オンボーディング・キット [却下制約の構成](#page-30-0) 25 [取り消し制約の構成](#page-30-0) 25

## [カ行]

鍵ストア [公開鍵のインポート](#page-50-0) 45 [生成](#page-46-0) 41 経歴審査 [ベンダーの構成](#page-33-0) 28 [ワークフローからの呼び出し](#page-38-0) 33 権限 [データベース](#page-9-0) 4 言語 [構成](#page-14-0) 9 [販売人名の形式の構成](#page-31-0) 26 検証 [構成](#page-43-0) 38

#### 構成

[一括変更のインポート設定](#page-36-0) 31 [オンボーディング・キットの制約](#page-30-0) 25 [経歴審査](#page-33-0) 28 [言語](#page-14-0) 9 [雇用前処理](#page-30-0) 25 [資格契約制限](#page-29-0) 24 [シングル・サインオン](#page-47-0) 42 [タイム・ゾーン](#page-20-0) 15 [単一の商品に対する複数の委嘱](#page-29-0) 24 [通貨](#page-31-0) 26 [データベース](#page-12-0) 7 [パーセンテージ](#page-31-0) 26 [賠償責任補償保険](#page-28-0) 23 [販売人設定](#page-28-0) 23 [販売人名の形式](#page-31-0) 26 [メール設定](#page-15-0) 1[0, 23](#page-28-0) [ユーザー定義ワークフロー](#page-34-0) 29 [ルール](#page-38-0) 33 [ログイン設定](#page-31-0) 26 [ワークフロー](#page-38-0) 3[3, 38](#page-43-0) [Cookie](#page-18-0) 名 13 [IBM Incentive Compensation Management](#page-36-0) の同期 31 [IdP 44](#page-49-0) [JBoss Drools Guvnor 8](#page-13-0) [LDAP 45](#page-50-0) [SSL 14](#page-19-0) Web [サービス](#page-12-0) 7 雇用前販売人 [有効化](#page-30-0) 25

## [サ行]

```
サーバー
 データベースの転送 48
サービス
 参照: Web サービス
サインオン 41
システム構成設定
 概要 19
 バナーのカスタマイズ 19
 DTCC 22
 FINRA 21
 NIPR 20
支払い
 NIPR 20
シングル・サインオン 41
 鍵ストアの生成 41
 公開鍵のインポート 45
 構成 42
```
前提条件 [概要](#page-6-0) 1 [プリインストール・チェックリスト](#page-6-0) 1 操作 [構成](#page-35-0) 30

# [タ行]

単一の商品に対する複数の委嘱 [有効化](#page-29-0) 24 通貨 [構成](#page-31-0) 26 データベース [アクセス権限の構成](#page-12-0) 7 [アップグレード](#page-54-0) 49 [インストール](#page-8-0) 3 [権限](#page-9-0) 4 [サーバー間での転送](#page-53-0) 48 [作成](#page-9-0) 4 [バックアップ](#page-52-0) 47 [バックアップの復元](#page-53-0) 48 [復元](#page-52-0) 47

# [ナ行]

[認証](#page-46-0) 41 [タイプの構成](#page-31-0) 26

# [ハ行]

パーセンテージ [構成](#page-31-0) 26 賠償責任補償保険 [構成](#page-28-0) 23 バックアップ [データベース](#page-52-0) 47 [データベースでの復元](#page-53-0) 48 バナー [カスタマイズ](#page-24-0) 19 販売人 [設定の構成](#page-28-0) 23 ビジネス・ルール [インストール](#page-9-0) 4 復元 [データベース](#page-52-0) 47 プロセス [インストール](#page-10-0) 5 JBoss Drools Guvnor [へのルールのインポート](#page-43-0) 38 文書管理システム [設定の構成](#page-34-0) 29 [統合](#page-34-0) 29

# [マ行]

```
メール設定
 構成 10, 23
メモリー
 スペースの増大 15
```
# [ヤ行]

[用語集](#page-62-0) 57

# [ラ行]

```
ライセンス・メトリック
 解説 13
 詳細の構成 12
 追跡 12
ルール
 構成 33
 再ロード 39
 定義の構成 8
例外ログ
 表示 17
ログイン 17
 設定の構成 26
```
# [ワ行]

```
ワークフロー
 インストール 4
 構成 8, 33, 38
 説明 33
 JBoss Drools Guvnor へのオブジェクトのインポート 37
 JBoss Drools Guvnor へのルールのインポート 36
ワークフロー・ルール
 ユーザー定義のマッピング 29
```
# **A**

[application.conf](#page-55-0) ファイル 50

# **C**

CMIS [設定の構成](#page-34-0) 29 [統合](#page-34-0) 29

## **D**

Depository Trust & Clearing Corporation 参照: [DTCC](#page-27-0) **DTCC** [構成設定の追加](#page-27-0) 22

# **F**

Financial Industry Regulatory Authority 参照: [FINRA](#page-26-0) FINRA [構成設定の追加](#page-26-0) 21

## **H**

HTTP [無効化](#page-20-0) 15

## **I**

IBM Incentive Compensation Management [同期の構成](#page-36-0) 31 IBM License Metric Tool [統合](#page-18-0) 13 SLMT ファイル [解説](#page-18-0) 13 IBM PLCM Web サービス [インストール](#page-21-0) 16 ID プロバイダー [参照:](#page-49-0) IdP IdP [アクセスのセットアップ](#page-49-0) 44

## **J**

Java 8 [インストール](#page-7-0) 2 JBoss Drools Guvnor [アクセス権限の構成](#page-13-0) 8 [インストール](#page-9-0) 4 [概要](#page-6-0) 1 [プロセスのインポート](#page-43-0) 38 [ルールのインポート](#page-41-0) 36 [ワークフローの構成](#page-43-0) 38 [ワークフロー・オブジェクトのインポート](#page-42-0) 37 JBoss jBPM Designer [インストール](#page-10-0) 5 [概要](#page-6-0) 1

## **L**

LDAP [構成](#page-50-0) 45 Lightweight Directory Access Protocol 参照: [LDAP](#page-50-0)

## **M**

```
Microsoft SQL Server
  インストール 3
 権限 4
  データベース・バックアップ 47
```
## **N**

National Insurance Producer Registry [参照:](#page-25-0) NIPR NIPR [アラートのセットアップ](#page-25-0) 20 [構成設定の追加](#page-25-0) 20

## **S**

Secure Sockets Layer [参照:](#page-19-0) SSL SSL [構成](#page-19-0) 14 HTTP [プロトコルの無効化](#page-20-0) 15

## **U**

[uninstallService.bat](#page-55-0) ファイル 50

## **W**

```
WAR ファイル
  概要 1
  JBoss Drools Guvnor 4
  JBoss jBPM Designer 5
Web サービス
  インストール 16
  構成 7
  自動始動 16
wrapper.conf ファイル 50
```